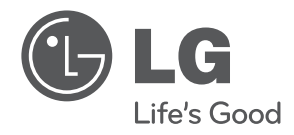

# **GEBRUIKERSHANDLEIDING**Network Blu-ray Disc<sup>TM</sup> / DVD Home Theater System

Lees deze handleiding zorgvuldig door voordat u de speler in gebruik neemt en bewaar de handleiding voor later.

**MODEL** HB994PK (HB994PK / SB94PK-L/S/D, W94-P)

**P/NO : MFL65220886**

HB994PK-D.ANLDLL\_DUT\_0886.indd 1

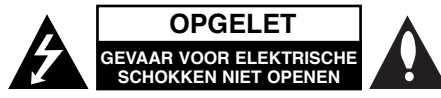

**WAARSCHUWING:** om het risico van een elektrische schok te voorkomen, het deksel (of de achterzijde) niet verwijderen. Binnenin bevinden zich geen onderdelen die door de gebruiker kunnen worden onderhouden. Doe hiervoor een beroep op erkend onderhoudspersoneel.

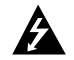

Een bliksem met pijl in een gelijkbenige driehoek is bedoeld om de gebruiker attent te maken op de aanwezigheid van een gevaarlijke, niet-geïsoleerde spanning in de behuizing van het product die zo groot kan zijn dat zij gevaar voor een elektrische schok oplevert.

Het uitroepteken in een gelijkbenige driehoek is bedoeld om de gebruiker attent te maken op belangrijke gebruiks- en onderhoudsinstructies in de bij het apparaat geleverde gebruiksaanwijzing.

**WAARSCHUWING:** STEL DIT PRODUCT NIET BLOOT AAN REGEN OF VOCHT OM HET RISICO VAN BRAND OF EEN ELEKTRISCHE SCHOK TE **VOORKOMEN.** 

**WAARSCHUWING:** Plaats het toestel niet in een kleine ruimte, zoals een boekenkast of een dergelijke afgesloten ruimte.

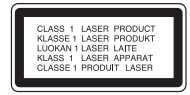

**WAARSCHUWING:** Blokkeer de ventilatieopeningen niet. Installeer volgens de instructies van de fabrikant.

Gleuven en openingen in de kast zijn geplaatst ter ventilatie en te zorgen voor betrouwbaar gebruik van het product, en om oververhitting te voorkomen. De openingen mogen nooit geblokkeerd worden door het product op een bed, bank, tapijt of soortgelijke ondergrond te plaatsen. Het product mag niet geplaatst worden in een inbouwmeubel, zoals een boekenkast of rek tenzij er gezorgd wordt in voldoende ventilatie en de instructies van de fabrikant opgevolgd worden.

**WAARSCHUWING:** Dit product is uitgerust met een lasersysteem. U dient, voor een correct gebruik van dit product, de gebruikershandleiding aandachtig door te lezen en deze te bewaren voor toekomstig gebruik. Indien het apparaat onderhoud nodig heeft, neem dan contact op met een erkend servicecentrum. Het gebruik van een of meer bedieningsknoppen, instellingen of procedures op een andere wijze dan in deze handleiding is aangegeven kan blootstelling

aan gevaarlijke straling tot gevolg hebben. Voorkom directe blootstelling aan de laserstraal en open het apparaat niet. Zichtbare laser straling indien geopend. KIJK NIET IN DE STRAAL.

**WAARSCHUWING:** Dit apparaat dient niet te worden blootgesteld aan druip- of spatwater en plaats geen objecten gevuld met vloeistof, zoals vazen, op het apparaat.

#### **WAARSCHUWING betreffende de netvoedingskabel**

**Wij adviseren de meeste apparaten aan te sluiten op een eigen circuit,** namelijk een enkelvoudig stopcontact dat alleen dat apparaat van stroom voorziet en geen verdere aansluitingen betreft. Controleer de specificaties in deze gebruikershandleiding om zeker te zijn. Sluit niet teveel apparaten aan op hetzelfde stopcontact. Overbelaste stopcontacten, loszittende of beschadigde stopcontacten, verlengsnoeren, beschadigde netvoedingskabels of beschadigde of gebarsten kabelisolatie zijn gevaarlijk. Elk van deze omstandigheden kunnen leiden tot kortsluiting of brand. Periodieke controle van de kabel van uw apparaat is noodzakelijk, en indien het apparaat tekenen van beschadiging of slijtage toont, trek dan de stekker uit het stopcontact, gebruik het apparaat niet, en laat de kabel door een erkend servicecentrum vervangen door een goedgekeurd gelijkwaardig exemplaar. Bescherm de netvoedingskabel tegen fysiek of mechanisch misbruik, zoals buigen, vastklemmen, klemmen tussen een gesloten deur, of erover lopen. Let speciaal op stekkers, wandcontactdozen en het punt waar de kabel het apparaat verlaat. Verwijder de netvoedingskabel door aan de stekker te trekken, niet aan de kabel. Let erop dat de stekker makkelijk toegankelijk is nadat u het product hebt geïnstalleerd.

#### **Uw oude toestel wegdoen**

- 1. Als het symbool met de doorgekruiste verrijdbare afvalbak op een product staat, betekent dit dat het product valt onder de Europese Richtlijn 2002/96/EC.
- 2. Elektrische en elektronische producten mogen niet worden meegegeven met het huishoudelijk afval maar moeten worden ingeleverd bij speciale inzamelingspunten die door de lokale of landelijke overheid zijn aangewezen.
- 3. De correcte verwijdering van uw oude toestel helpt negatieve gevolgen voor het milieu en de menselijke gezondheid voorkomen.
- 4. Wilt u meer informatie over het wegdoen van oude toestellen? Neem dan contact op met uw gemeente, de afvalophaaldienst of de winkel waar u het product hebt gekocht.

#### **Voor Draadloze producten Mededeling Europese**   $CE<sub>0678</sub>$ **Unie**

Hierdoor verklaart LG Electronics dat dit/deze product(en) voldoet/voldoen aan de belangrijkste eisen en andere relevante voorzieningen van de Europese Richtlijnen 1999/5/EC, 2004/108/EC, 2006/95/EC en 2009/125/EC.

U kunt contact opnemen met het volgende adres om een kopie te ontvangen van de DoC (Declaration of Conformity), te weten de Conformiteitsverklaring.

#### **Vertegenwoordiging voor Europa:**

LG Electronics Service Europe B.V. Veluwezoom 15, 1327 AE Almere, Nederland, (Tel. +31-(0)36-547-8888)

Alleen geschikt voor gebruik binnenshuis.

#### **Italy Notice**

A general authorization is requested for outdoor use in Italy.

The use of these equipments is regulated by:

 1. D.L.gs 1.8.2003, n. 259, article 104 (activity subject to general authorization) for outdoor use and article 105 (free use) for indoor use, in both cases for private use.

2. D.M. 28.5.03, for supply to public of RLAN access to networks and telecom services.

L'uso degli apparati è regolamentato da:

- 1. D.L.gs 1.8.2003, n. 259, articoli 104 (attività soggette ad autorizzazione generale) se utilizzati al di fuori del proprio fondo e 105 (libero uso) se utilizzati entro il proprio fondo, in entrambi i casi per uso private.
- 2. D.M. 28.5.03, per la fornitura al pubblico dell'accesso R-LAN alle reti e ai servizi di telecomunicazioni.

#### **Wat u moet weten over copyright**

• Er zijn bepaalde beperkingen voor afspelen, analoge signaaluitvoer, etc van door AACS beschermde inhoud, omdat AACS (Advanced Access Content System) goedgekeurd is als inhoudbeschermingsysteem voor BD-formaat, gelijk aan het gebruik van CSS (Content Scramble System). Het gebruik van dit product en beperkingen op dit product kunnen variëren afhankelijk van uw tijd van aankoop aangezien die beperkingen zijn toegepast en/of gewijzigd door AACS na de productie van dit product.

Verder worden BD-ROM Mark en BD+ nog gebruikt als inhoudbeveiligingssyteem voor het BD-formaat, dat bepaalde beperkingen oplegt inclusief afspeelbeperkingen aan met BD-ROM Mark en/of BD+ beveiligde inhoud. Voor extra informatie over AACS, BD-ROM teken, BD+, of dit product, neemt u contact op met een erkend Klantenservicecentrum.

- Veel BD-ROM/DVD schijven zijn gecodeerd met kopieerbeveiliging. Hierdoor dient u uw speler rechtstreeks op uw TV aan te sluiten, niet op een VCR. Het aansluiten op een VCR heeft een gestoord beeld van tegen kopiëren beveiligde schijfs tot gevolg.
- Dit product maakt gebruik van technologie voor bescherming van auteursrechten die beschermd wordt door U.S. patenten en andere intellectuele eigendomsrechten. Gebruik van deze technologie ter bescherming van auteursrechten moet geautoriseerd worden door Macrovision, en is bedoeld voor thuisgebruik en beperkt aantal kijkbeurten, tenzij anderszins aangegeven door Macrovision. Omgekeerde engineering of demontage is verboden.
- Volgens Amerikaanse Auteursrecht wetgeving en Auteursrecht wetgeving van andere landen, is illeegale opname, gebruik, tonen, distributie of revisie van televisieprogramma's, videobanden, BD-ROM schijven, DVD's, CD's en andere materialen onderhevig aan burgerlijke en/of criminele wetgeving.

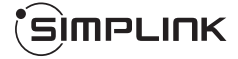

#### **Wat is SIMPLINK?**

Sommige functies van dit toestel worden bediend via de afstandsbediening van de tv indien dit toestel en een LG tv met SIMPLINK verbonden zijn via een HDMI-aansluiting.

- Bedienbare functies met de afstandsbediening van een LG tv: Afspelen, Pauzeren, Scannen, Overslaan, Stoppen, Uitschakelen, etc.
- Zie de handleiding van de tv voor meer informatie over de SIMPLINK functie.
- LG tv's met SIMPLINK functie hebben het bovenstaande logo.

#### Opmerking

- Afhankelijk van het disctype of de manier van afspelen is het mogelijk dat bepaalde SIMPLINK-besturingsfuncties een ander effect hebben dan uw bedoeling is of helemaal niet werken.
- Indien de "SIMPLINK" functie niet werkt, controleert u of de HDMI kabel ondersteunt wordt door CEC (Consumer Electronics Control) voor HDMI.
- Indien het geluid uitgevoerd wordt via beide luidsprekers van het systeem en de TV luidspreker, dan komt er geen geluid uit beide tijdens het gebruik van SIMPLINK, reset dan de luidsprekerinstelling in het LG TV SIMPLINK menu.

#### **Licenties**

Java en all op Java gebaseerde handelsmerken en logo's zijn handelsmerken of gedeponeerde handelsmerken van Sun Microsystems, Inc. in de Verenigde Staten en andere landen.

Geproduceerd onder licentie van Dolby Laboratories. "Dolby", en het dubbele D-symbool zijn handelsmerken van Dolby Laboratories.

Geproduceerd onder licentie volgens U.S. Patent #: 5,451,942; 5,956,674; 5,974,380; 5,978,762; 6,226,616; 6,487,535; 7,392,195; 7,272,567; 7,333,929; 7,212,872 & andere Amerikaanse en wereldwijde uitgegeven en in behandeling zijnde patenten. DTS is een geregistreerde handelsmerk en de DTS logo's, symbool en DTS-HD en DTS-HD Master Audio l Essential zijn handelsmerken van DTS, Inc. © 1996-2008 DTS, Inc. Alle rechten voorbehouden.

HDMI, het HDMI logo en Hoge Definitie Multimedia Interface zijn handelsmerken of gedeponeerde handelsmerken van HDMI Licensing LLC.

"BD-Live" logo is een handelsmerk van Blu-Ray organisatie.

"DVD Logo" is een handelsmerk van DVD Format/Logo Licentiebedrijf.

"x.v.Color" is een handelsmerk van Sony Corporation.

"Blu-ray Disc" is een handelsmerk.

"BONUSVIEW" is een handelsmerk van Blu-Ray Disc Association.

Dit product is gelicenseerd volgens de AVC patent portfolio licentie en VC-1 patent portfolio licentie voor het persoonlijke en niet-commercieel gebruik van een consument voor het (i) coderen van video volgens de AVC Standaard en VC-1 Standaard ("AVC/VC-1 Video) en/of (ii) coderen van AVC/VC-1 video die gecodeerd werd door een consument die betrokken is bij persoonlijke en niet-commercieel activiteiten en/of werd verkregen van een video provider die een licentie heeft om AVC/VC-1 Video te verstrekken. Er wordt geen licentie toegekend voor enig ander gebruik, impliciet of expliciet. Extra informatie kan verkregen worden van MPEG LA, LLC. Zie http://www.mpegla.com.

"AVCHD" en het "AVCHD" logo zijn handelsmerken van Panasonic Corporation en Sony Corporation.

DLNA en DLNA CERTIFIED zijn handelsmerken en/of servicemerken van Digital Living Network Alliance.

WIFI GECERTIFICEERD 802.11n gebaseerd op Concept 2.0. Concept 2.0 verwijst naar de versie van de nog niet geratificeerde IEEE 802.11n standaard die gebruik tworden in Wi-Fi Alliantie van juni 2007.

De specificaties van de 802.11n WLAN (wireless local area netwerk) zijn conceptspecificaties en zijn niet definitief. Indien de definitieve specificaties verschillen van de conceptspecificatie dan kan dit van invloed zijn op het vermogen van dit toestel om te communiceren met andere 802.11n WLAN toestellen.

Dit apparaat is voorzien van een draagbare batterij of accu.

**U kunt de batterij of de accu als volgt veilig uit het apparaat verwijderen:**  Verwijder de oude batterij of het batterijpack. Ga in omgekeerde volgorde als bij het plaatsen te werk. Voorkom milieuvervuiling en gezondheidsgevaren voor mens en dier en werp de oude batterij, het batterijpack of de accu in de daarvoor bestemde bak bij een officieel aangewezen inzameladres. Doe oude batterijen en accu's nooit samen met het gewone huisvuil weg. Wij adviseren u gratis batterijen en accu's te gebruiken die u tegen vergoeding weer kunt inleveren. Stel de batterij (accu) niet bloot aan de hoge temperatuur van rechtstreekse zonnestraling, een open haard e.d.

## **Inhoud**

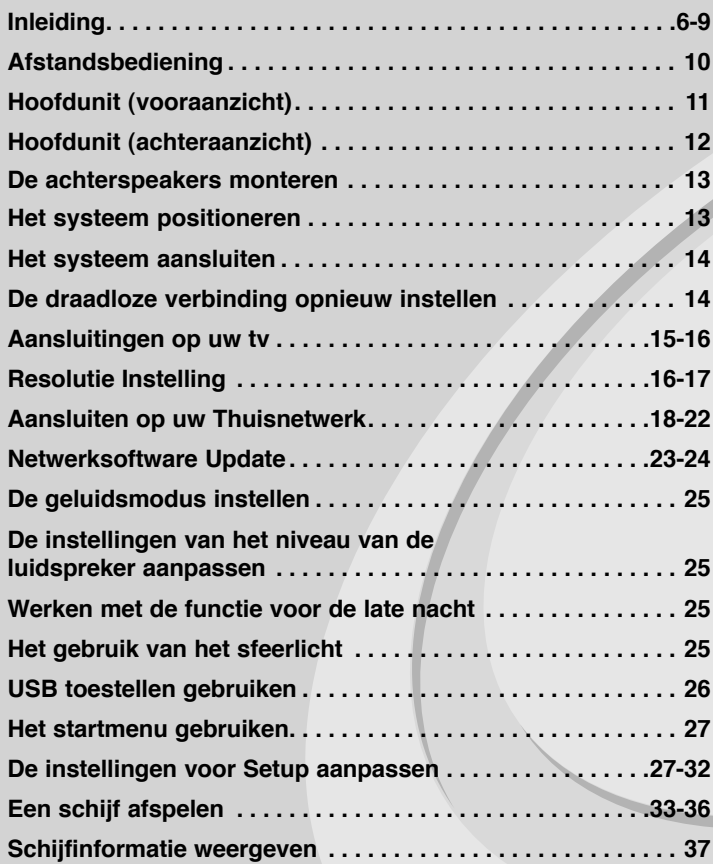

Lees deze gebruikershandleiding zorgvuldig en volledig door, voor u het toestel aansluit en ermee aan de slag gaat of instellingen wijzigt.

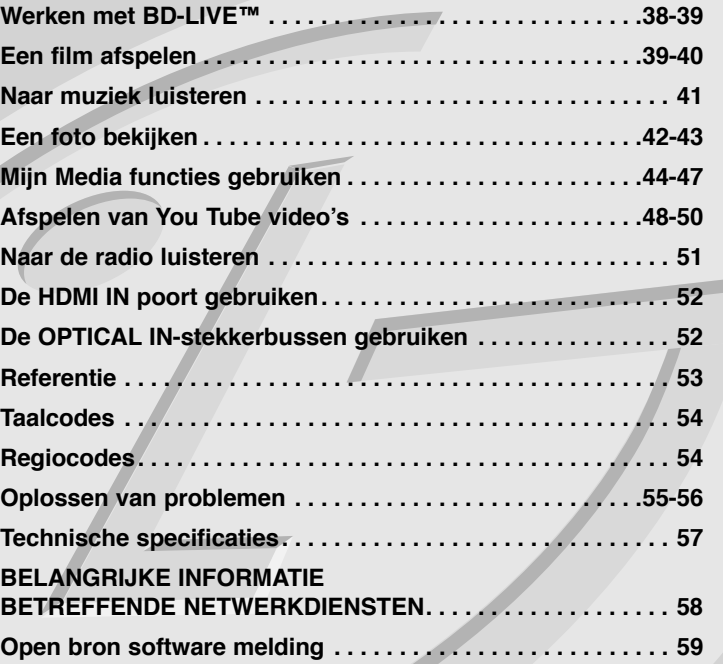

## **Inleiding**

Om een correct gebruik van dit product te garanderen, raden we u aan deze handleiding aandachtig door te lezen en te bewaren voor toekomstig gebruik. Deze handleiding bevat nuttige informatie over de werking en het onderhoud van uw speler. Indien het apparaat onderhoud behoeft, neem dan contact op met een erkend servicebedrijf.

### **Weergave van het symbool**

" $\oslash$ " kan op uw tv-scherm verschijnen tijdens gebruik en geeft aan dat de functie die wordt uitgelegd in deze gebruikershandleiding niet beschikbaar is bij die specifieke media.

## **Symbolen die in deze handleiding worden gebruikt**

#### Opmerking:

Geeft aan dat er bijzondere opmerkingen en bedieningskenmerken zijn.

### Tip:

Verwijst naar tips en aanwijzingen die de bediening eenvoudiger maken.

Een hoofdstuk waarvan de titel een van de volgende symbolen bevat is alleen van toepassing op de schijf die waarnaar het symbool verwijst.

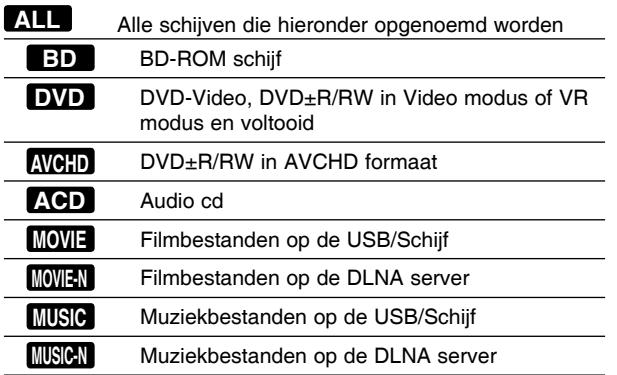

### **Behandeling van de speler**

#### **Transport van de speler**

Bewaar de originele doos en verpakkingsmaterialen. Indien u de speler moet verzenden dan verpakt u hem opnieuw zoals hij oorspronkelijk werd verpakt in de fabriek. Dit zorgt voor een maximale bescherming van de speler.

#### **De buitenkant van de speler schoon houden**

- Gebruik geen spuitbussen (zoals bijvoorbeeld een insecticidenspray) in de nabijheid van de speler.
- U kunt het oppervlak beschadigen als u te krachtig veegt.
- Laat geen rubber of kunststof voorwerpen langdurig in contact komen met het apparaat.

#### **De speler schoonmaken**

Gebruik een zachte, droge doek om de DVD-speler te reinigen. Indien het oppervlak erg vuil is, gebruik dan een zachte doek die u licht bevochtigt met een zachte zeepoplossing.

Gebruik geen sterke oplosmiddelen, zoals alcohol, benzeen of thinner, aangezien deze het oppervlak van de speler kunnen beschadigen.

#### **De speler onderhouden**

Deze speler is een high-tech precisieapparaat. Als de optische pick-up en de onderdelen die de schijfs aandrijven vuil of versleten zijn, kan de beeldkwaliteit achteruitgaan.

Neem voor meer informatie contact op met uw LG leverancier of het dichtstbijzijnde servicecentrum.

### **Wat u over schijfs moet weten**

#### **Behandeling van schijfjes**

Raak de weergavezijde van de schijf niet aan. Houd het schijfje aan de randen vast zodat er geen vingerafdrukken op het cd-oppervlak komen. Plak nooit papier of kleefband op het schijfje.

#### **Schijfs bewaren**

Nadat u de schijf heeft afgespeeld, bergt u hem op in het de bijbehorende cassette. Stel het schijfje niet bloot aan rechtstreeks zonlicht of warmtebronnen en laat het nooit achter in een geparkeerde wagen die in volle zon staat.

#### **Schijfs schoonmaken**

Vingerafdrukken en stof op het schijfje kunnen een slechte beeldkwaliteit en geluidsvervorming veroorzaken. Maak het schijfje met een zachte doek schoon voor u het speelt. Wrijf het schijfje van binnen naar buiten schoon. Gebruik geen oplosmiddelen zoals alcohol, benzine, thinner, in de winkel verkrijgbare reinigingsmiddelen of antistatische spray voor vinylplaten.

### **Afspeelbare schijven**

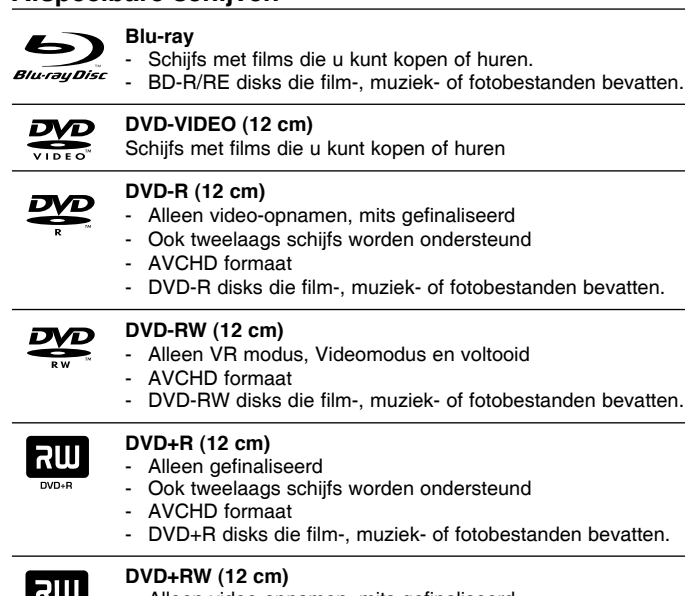

- Alleen video-opnamen, mits gefinaliseerd
- AVCHD formaat
	- DVD+RW disks die film-, muziek- of fotobestanden bevatten.

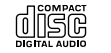

DVD+ReWritable

#### **Audio CD (12 cm)**

Audio-CD's of CD-R's/RW's in audio-CD formaat die gekocht kunnen worden

#### <u>rest</u> **DIGITAL AUDIO** Recordable ReWritable

#### **CD-R/CD-RW (12 cm)**

CD-R/RW disks die audiotitels evenals film-, muziek- en fotobestanden kunnen bevatten.

#### Opmerkingen:

- Afhankelijk van de conditie van de opnameapparatuur of van de CD-R/RW (of DVD±R/RW)-schijf zelf, kunt u sommige CD-R/RW (of DVD±R/RW)-schijfs niet met deze speler weergeven.
- Plak geen zegel of etiket op een van de beide zijden (de zijde met de label of de zijde met het opnamespoor) van de schijf.
- c Gebruik geen onregelmatig gevormde schijfs, bijvoorbeeld hartvormig of achthoekig. Hierdoor kan de speler defect raken.
- Afhankelijk van de opnamesoftware en de finalisering is het mogelijk dat u sommige opgenomen schijfs (CD-R/RW of DVD±R/RW) niet met deze speler kunt weergeven.
- Het is mogelijk dat u CD-R/RW- en DVD±R/RW-schijfs die met behulp van een pc of dvd- of cd-recorder zijn opgenomen niet met deze speler kunt weergeven als de schijf beschadigd of als er vuil of condens op de lens van de speler aanwezig is.
- Als u een schijf met behulp van een pc opneemt, is het mogelijk dat u de schijf - zelfs als u deze in een compatibel formaat opneemt - niet kunt weergeven als gevolg van de instellingen van de applicatiesoftware die u hebt gebruikt om de schijf te beschrijven. (Neem voor meer informatie contact op met de leverancier van de software.)
- c Deze speler vereist dat de gebruikte schijfs en opnamen aan bepaalde technische normen voldoen om een optimaal opname- en weergaveresultaat te bereiken. Vooraf opgenomen dvd-schijfs worden automatisch op deze normen ingesteld. Er is een groot aantal verschillende typen opneembare dicsformaten (waaronder begrepen cd-r-schijfs die mp3- of wma-bestanden bevatten) en deze vereisen bepaalde vooraf aanwezige voorwaarden om het compatibel afspelen mogelijk te maken.
- Wij nemen aan dat u weet dat u toestemming moet hebben voor het downloaden van mp3- en wma-bestanden van het internet. Ons bedrijf heeft niet het recht deze toestemming te verlenen. U moet toestemming hebben van de eigenaar van het auteursrecht ("copyright").
- U dient de optie schijfformaat in te stellen op [Mastered] om tijdens het formatteren van herschrijfbare schijven, deze compatibel te maken met de LG-spelers. Indien u de optie instelt op Live systeem, kunt u het niet gebruiken op LG-spelers. (Mastered/Live File Systeem : Schijfformatterin gssyteem voor Windows Vista)

### **BD-ROM schijfkenmerken**

BD-ROM schijfs kunnen tot 25 GB (enkellaags) of 50 GB (tweelaags) bevatten op een enkelzijdige schijf – ongeveer 5 tot 10 keer zoveel als een DVD.

BD-ROM schijfs ondersteunen tevens de hoogst beschikbare HD-videoresolutie van de AV-entertainmentwereld (tot 1920 x 1080) – Een grote capaciteit betekent dat u kunt genieten van de hoogste beeldkwaliteit die momenteel beschikbaar is. Verder heeft een BD-ROM schijf dezelfde grootte en het uiterlijk van een DVD.

- $\bullet$  De volgende BD-ROM schijfkenmerken zijn afhankelijk van de schijf en kunnen variëren.
- <sup>z</sup> Uiterlijk en navigatie van functies zal tevens van schijf tot schijf variëren.
- $\bullet$  Niet alle schijfs zijn voorzien van de onderstaande functies.
- BD-ROM, Hybrid schijven hebben zowel BD-ROM als DVD (of CD) lagen aan één kant. Bij zulke schijven zal de BD-ROM laag alleen in deze speler afgespeeld worden.

#### **Videokenmerken**

Het BD-ROM formaat voor filmdistributie ondersteunt drie zeer geavanceerde videocoderingen, inclusief MPEG-2, MPEG4 AVC (H.264) en SMPTE VC1.

HD videoresoluties zijn eveneens beschikbaar als:

- 1920 x 1080 HD
- $\bullet$  1280 x 720 HD

#### **Grafische lagen**

Bovenop de HD-videolaag zijn twee onafhankelijke grafische hogeresolutielagen (1920+1080) beschikbaar. Eán laag wordt toegewezen aan video gerelateerde, beeldgetrouwe afbeeldingen (zoals ondertiteling), en de andere laag wordt toegewezen aan interactieve grafische elementen, zoals knoppen of menu's. Voor de beide lagen zijn verschillende wipe-, fade- en scroll-effecten beschikbaar.

#### **HD-weergave**

Een HDTV is vereist om hoge-definitie inhoud van

BD-ROM schijven weer te geven. Sommige schijven hebben HDMI UIT nodig voor het weergeven van hoge-definitie inhoud. De mogelijkheid om hoge-definitie inhoud van BD-ROM schijfs weer te geven kan beperkt zijn afhankelijk van de resolutie van uw TV.

#### **Menugeluiden**

Als u een menu-optie markeert of selecteert, kunt u geluiden horen zoals een knopklik of een stem die de gemarkeerde menukeuze uitlegt.

#### **Meerdere pagina's/voorgrondmenu's**

Bij DVD-Video wordt het afspelen elke keer wanneer een nieuw menuscherm geopend wordt, onderbroken. Dankzij de BD-ROM schijfmogelijkheden om gegevens van de schijf te laden zonder het afspelen te onderbreken, kan een menu bestaan uit verschillende pagina's. U kunt door de menupagina's bladeren of verschillende menupaden selecteren, terwijl de audio en video op de achtergrond worden weergegeven.

#### **Interactief**

Bepaalde BD-ROM schijven kunnen zijn uitgerust met geanimeerde menu's en/of games voor meerdere spelers.

#### **Diapresentaties die de gebruiker kan doorbladeren**

Bij BD-ROM schijven kunt u door verschillende stilstaande afbeeldingen bladeren terwijl het bijbehorende geluid niet wordt onderbroken.

#### **Ondertiteling**

Afhankelijk van wat de BD-ROM schijf bevat, kunt u verschillende lettertypen, groottes en kleuren voor bepaalde ondertiteling selecteren. Ondertiteling kan eveneens geanimeerd zijn, rollen of in- en uitfaden.

#### **Compatibiliteit met BD-J Interactive**

Het BD-ROM-formaat ondersteunt Java voor interactieve functies. "BD-J" biedt aanbieders van beeld- en geluidsmateriaal vrijwel onbegrensde mogelijkheden voor het creëren van interactieve BD-ROMtitels.

#### **Compatibiliteit BD-ROM schijf**

Deze speler ondersteunt BD-ROM Profiel 2.

- Schijven die BD-Live (BD-ROM versie 2 Profiel 2) die het gebruik van interactieve functies toestaan indien dit toestel verbinding heeft met het internet, ondersteunen, naast de BONUSVIEW functie.
- Schijven die BONUSVIES (BD-ROM versie 2 Profiel 1 versie 1.1/ Uiteindelijk Standaard Profiel) ondersteunen die het gebruik van Virtuele pakketten of Beeld-In-Beeld functies toestaan.

### **Regiocode**

Achterop deze speler is een regiocode aangegeven. Deze speler is uitsluitend geschikt voor het afspelen van BD-ROM- en DVD-schijfs waarop dezelfde regiocode of de tekst "Alles" is aangegeven.

### **AVCHD (Advanced Video Codec High Definition)**

- Deze speler kan AVCHD geformatteerde schijven afspelen. Deze schijven worden normaliter opgenomen en gebruikt in camcorders.
- Het AVCHD formaat is een hoog definitie digital videocamera formaat.
- Het MPEG-4 AVC/H.264 formaat is in staat tot het comprimeren van beelden in een hogere efficiëntie dan die van het conventionele beeld comprimeringsformaat.
- Sommige AVCHD schijven gebruiken het "x.v.Color" formaat.
- Deze speler kan AVCHD schijven afspelen met het "x.v.Color" formaat.
- "x.v.Color" is een handelsmerk van Sony Corporation.
- Sommige schijven in AVCHD formaat worden niet afgespeeld, afhankelijk van de opname omstandigheden.
- AVCHD schijven moeten voltooid worden.
- "x.v.Color" biedt een groter kleurbereik dan normale DVD camcorder schijven.

### **Opmerkingen betreffende compatibiliteit**

- Omdat BD-ROM een nieuw formaat is, kunnen bij bepaalde schijven, digitale aansluitingen compatibiliteitsproblemen ontstaan. Neem contact op met het LG Klantenservicecentrum indien u compatibiliteitsproblemen aantreft.
- De weergave van hogedefinitiemateriaal en het omzetten van standaard DVD inhoud kan een monitor vereisen met ingangen die geschikt zijn voor HDMI of een voor HDMI geschikte DVI.
- Sommige BD-ROM en DVD schijven kunnen het gebruik van bepaalde bedieningscommando's of functies beperken.
- Dolby TrueHD, Dolby Digital Plus en DTS-HD worden ondersteund met een maximum van 5,1 kanalen indien u HDMI aansluiting gebruikt voor audio uitvoer van het toestel.
- U kunt het USB toestel dat gebruikt is om bepaalde schijfgerelateerde informatie, inclusief gedownloade online inhoud, gebruiken. De schijf die u gebruikt, bepaalt hoelang deze informatie behouden wordt.

### **Bepaalde systeemvereisten**

Voor hoge definitie video afspelen:

- Hogedefinitie-beeldscherm met HDMI ingangen.
- BD-Rom schijf met hoge definitie inhoud.
- Voor de weergave van bepaald materiaal is een monitor nodig met een voor HDMI of HDCP geschikte DVI-ingang (als aangegeven door de makers van de schijf).
- Voor de up-conversie van DVD's die materiaal van standaard-definitie bevatten is voor de weergave van tegen kopiëren beveiligd materiaal een beeldscherm nodig met een DVI-ingang die voor HDMI of HDMI eschikt is.

### **Belangrijke opmerking over tv-kleursystemen**

Het kleurensysteem van deze speler verschilt afhankelijk van de afgespeelde schijven.

Indien de speler bijvoorbeeld een schijf opgenomen in het NTSCkleurensysteem afspeelt, wordt het beeld uitgevoerd als een NTSCsignaal.

Alleen kleuren-tv's die voor meerdere systemen geschikt zijn kunnen alle signalen die door de speler uitgevoerd worden, ontvangen.

#### Opmerkingen:

- Als u een TV met een PAL-kleurensysteem hebt, zult u alleen vervormde beelden zien, wanneer u discs of video-inhoud opgenomen in NTSC gebruikt.
- De multi-systeem-kleuren-TV past het kleurensysteem automatisch aan volgens het inputsignaal. Mocht het kleurensysteem niet automatisch worden gewijzigd, schakel het toestel uit en weer aan om een normaal beeld op het scherm te zien.
- Zelfs indien de schijf opgenomen is in het NTSC kleursysteem en goed getoond wordt op uw tv, dan kan het dat deze niet goed opgenomen wordt op uw recorder.

## **Afstandsbediening**

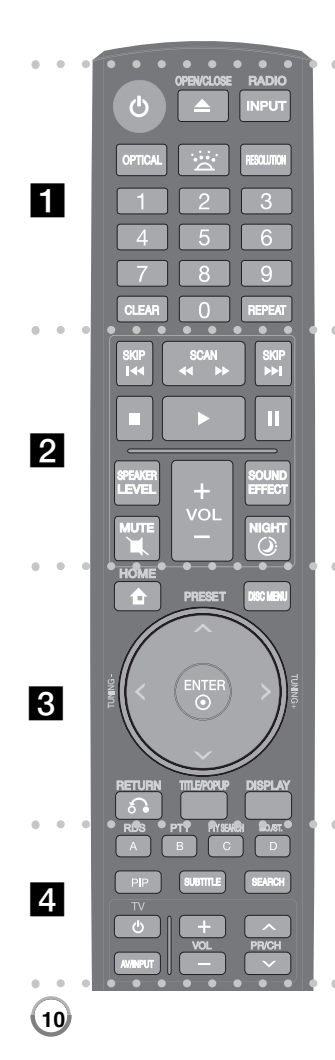

#### z z z z z z za z z z z z z

**POWER:** Schakel het toestel AAN/UIT. **OPEN/CLOSE (≜):** Schijflade openen en sluiten. **INPUT (RADIO):** Wijzigt de inputbron (FM, OPTICAL, HDMI IN)

**OPTICAL:** Schakelt direct over naar de optische ingang.

**:** Schakelt sfeerverlichting aan of uit.

**RESOLUTION:** Stelt de uitgangsresolutie voor HDMI in. **0-9 numerieke toetsen:** Selecteert genummerde opties in een menu.

**CLEAR:** Verwijdert een getal tijdens het instellen van het wachtwoord.

**REPEAT:** Herhaalt een gewenst gedeelte.

**z z z z z z z z z z z z z z z z z** 

**SKIP (** . **/**  >**):** Ga naar volgende of vorige bestand/ track/hoofdstuk.

**SCAN (<< />
<b>(**  $\blacktriangleright$ ): Zoekt achterwaarts of voorwaarts.

- ■: Stopt de weergave.
- $\blacktriangleright$ **:** De weergave starten.

**II:** Pauzeert het afspelen.

**SPEAKER LEVEL:** Stelt het geluid in van de gewenste luidspreker.

**SOUND EFFECT:** Selecteer een gebruiksmodus.

**MUTE:** Druk op MUTE om het geluid van uw toestel uit te schakelen. U kunt het geluid van uw toestel uitschakelen om bijvoorbeeld de telefoon te beantwoorden.

**VOL (+/-):** Past het luidsprekervolume aan.

**NIGHT (** $\circled{C}$ **): Stelt de functie voor late nacht in.** 

 $\bullet$  $\bullet$  3

**HOME:** Geeft het [Beginmenu] weer of stopt hiermee. **DISC MENU:** Opent een menu op een schijf.

**Richtingknoppen** ( $\land$  /  $\lor$  / < / >): Hiermee selecteert u een optie in het menu.

**PRESET** (^ / ∨): Selecteert een radioprogramma.

**TUNING (+/-):** Stemt af op het gewenste radiostation. **ENTER ( ):** Bevestigt de menukeuze.

**RETURN (** O**):** Sluit het menu af en hervat het afspelen. De functie hervat afspelen werkt afhankelijk van de BD-ROM schiif.

**TITLE/POPUP:** Toont het DVD titelmenu of BD-ROM popupmenu indien beschikbaar.

**DISPLAY:** Opent of sluit de On-Screen Display.

. . . . . . **d d d d d d d** 

**Gekleurde knoppen (A, B, C, D):** Gebruiken om BDROM-menu's te navigeren. Ze worden ook gebruikt voor de menu's [FILM], [FOTO], [MUZIEK] en [YouTube].

- Knop A (RDS): Radio Data Systeem.
- Knop B (PTY): Toon het programmatype van de RDS.
- Knop C (PTY SEARCH): Zoekt het programmatype.
- Knop D : Selecteert MONO of STEREO in modus FM.

**PIP\*:** Schakelt Secundaire Video (Beeld-in-beeld) aan/ uit (alleen BD-ROM).

**SUBTITLE:** Selecteert de taal waarin de ondertiteling wordt weergegeven.

**SEARCH:** Springt 15 seconden voor- of achteruit.

**TV bedieningsknoppen:** Zie bladzijde 53.

Afhankelijk van het schijftype of de vooraf opgenomen inhoud van de BD-ROM schijf worden bepaalde functies anders uitgevoerd dan bij andere media of is er geen respons na het indrukken van een toets (afhankelijk van de gebruikte media).

### **Bediening met de afstandsbediening**

Wijs met de afstandsbediening naar de sensor en druk op de toetsen.

**Installeren van de batterijen in de afstandsbediening** Verwijder de batterijdeksel aan de achterkant van de afstandsbediening en steek een R03 (grootte AAA) batterij in waarbij plus  $\Theta$  en  $\Theta$  min bij elkaar worden ingestoken.

## **Hoofdunit (vooraanzicht)**

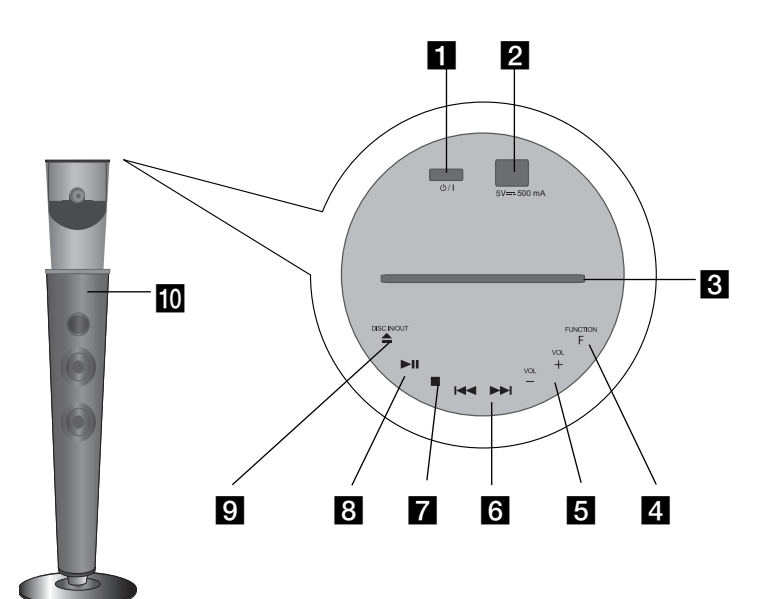

**a**  $\bigcup$  / knop Schakel het toestel AAN/UIT.

**2** USB-poort Aansluiten van het USB toestel.

#### **8** Schijflade Plaats hier een schijf.

**4** FUNCTION (F) Selecteert de functie en de invoerbron.

e **VOL (+/-)** Controleer het volume bij het gebruik van een functie.

**6 K4** *D***H** Ga naar volgende of vorige bestand/track/hoofdstuk.

### **z**  $\blacksquare$

De weergave stoppen.

### **B**  $\blacktriangleright$ /II

De weergave starten. Pauzeert tijdelijk het afspelen, druk opnieuw om de pauzemodus af te sluiten.

## **<u><b>Ω**  $\triangle$  (DISC IN/OUT)</u>

Schijf invoeren of uitwerpen.

**10** Sensor van de afstandsbediening Richt de afstandsbediening hierop.

#### **Voorzorgsmaatregelen bij het gebruik van de touch knoppen**

- Gebruik de touch knoppen met schone en droge handen.
- In een vochtige omgeving, veegt u het vocht van de touch knoppen voordat u ze gebruikt.
- Druk de touch knoppen niet de hard in om ze te laten werken.
- Als u teveel kracht gebruikt, kan de sensor van de touch knoppen beschadigd raken.
- Raak de knop die u wilt gebruiken aan om de functie uit te voeren.
- Let op dat er geen geleidend materiaal, zoals metalen voorwerpen, op de touch knoppen aanwezig is. Dit kan een defect veroorzaken.

## **Hoofdunit (achteraanzicht)**

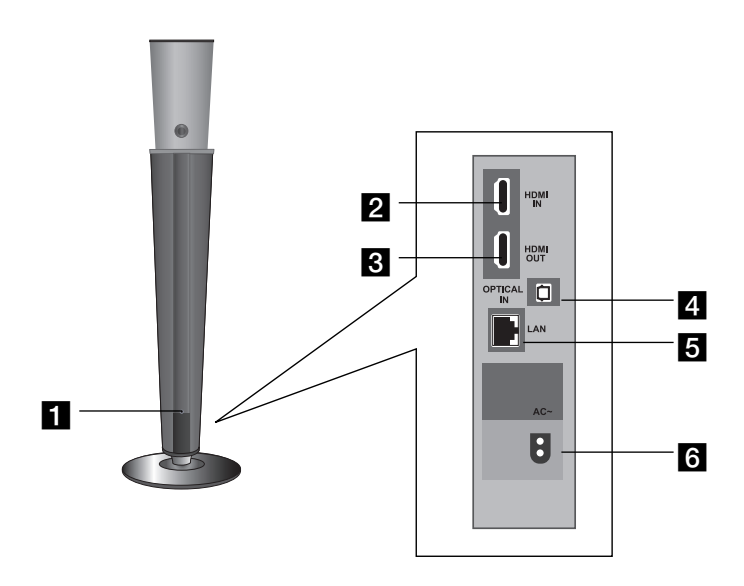

#### **FI** FM ANTENNE connector

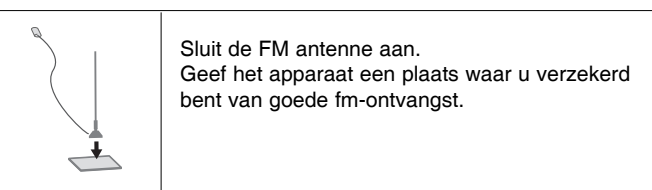

#### **2** HDMI IN (Type A)

Aansluiten op een externe bron met HDMI uitgangen.

### **c** HDMI OUT (Type A)

Sluit aan op een TV met HDMI-ingangen. (Interface voor digitale audio en video)

### **d** OPTICAL IN

Sluit aan op digitale (coaxiale) audio apparatuur.

### **E** LAN-poort

Aansluiting voor een netwerk met een permanente breedbandverbinding.

### **6** Voedingsaansluiting

Sluit hier de meegeleverde voedingskabel aan.

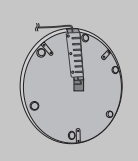

#### **Onderkant van de bodemplaat**

Trek de kabels strak door te trekken vanaf de onderkant van de bodemplaat en zet ze vast door ze door het kabelgootje te laten lopen.

## **De achterspeakers monteren**

Monteer de achterspeakers voordat u ze aansluit.

**Fi** Schroef de buis vast aan de speaker.

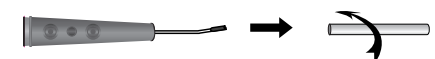

 $\blacksquare$  Schroef de buis vast aan de bodemplaat.

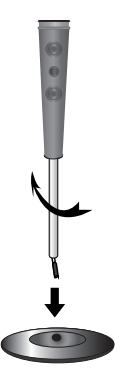

 $\epsilon$  Sluit de stekker van de achterspeaker aan op de bodemplaat.

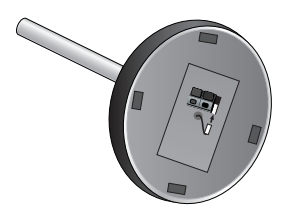

## **Het systeem positioneren**

De volgende illustratie toont een voorbeeld van hoe u het systeem opstelt. Bemerk dat de illustraties in deze instructies verschillen van de werkelijke eenheid om dingen goed uit te kunnen leggen.

Voor de best mogelijke surround sound dienen alle luidsprekers anders dan de subwoofer gezet te worden op dezelfde afstand van de luisterpositie  $(①)$ .

Om verwonding of schade te voorkomen dient u de speakers in horizontale stand te monteren zodat deze niet om kunnen vallen.

- A Draadloze speaker linksvoor/ B Draadloze speaker rechtsvoor: Zet de luidsprekers voor aan de kanten van het beeldscherm of scherm en zo op één lijn met het schermoppervlak als mogelijk.
- C Speaker linksachter/ D Speaker rechtsachter: zet de luidspreker in het midden boven of onder de monitor of het scherm. Verbind de draadloze ontvange  $\bigcirc$  en de achterspeakers (rechts, links) met de speakerkabels.
- $(F)$  Draadloze Subwoofer: de positie van de subwoofer is niet cruciaal, omdat lage basgeluiden niet duidelijk één kant opgaan. Maar het is beter de subwoofer vlakbij de luidsprekers voor te zetten. Draai hem wat naar het midden van de ruimte om de weerkaatsing van de muren te verminderen.

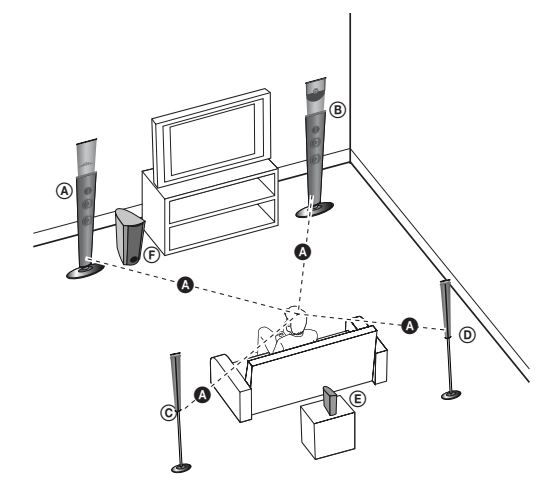

## **Het systeem aansluiten**

**a** Verbind de achterspeakers met de speakerkabels aan de **draadloze ontvanger.**

Sluit de zwarte kant van elke kabel aan op de terminals gemarkeerd minus (-) en de andere kant op de terminals gemarkeerd Plus (+).

#### **2** Verbind de AC voedingskabels.

- 1) Verbind de AC voedingskabels aan de AC voedingsplug op de achterkant van de draadloze speakers (linksvoor en rechtsvoor). Steek de andere kant in een stopcontact.
- 2) Verbind de AC voedingskabel aan de AC voedingsplug op de onderkant van de draadloze subwoofer.Steek de andere kant in een stopcontact.
- 3) Steek de AC voedingskabel van de draadloze ontvanger in een stopcontact.
- **B** Druk op  $\circlearrowright$  (of  $\circlearrowright$ /I)
	- Nadat het wireless-indicatielampje enkele seconden heeft geknipperd, zal het systeem automatisch een draadloze verbinding maken.
	- Als de draadloze verbinding tot stand is gekomen, is het wireless-indicatielampje van de speaker rechtsvoor uit en zijn de wireless-indicatielampjes op de draadloze subwoofer en op de draadloze ontvanger continu aan.
	- Wanneer het systeem uitgeschakeld is, zijn de wireless-indicatielampjes rood.

## **De draadloze verbinding opnieuw instellen**

Als er een storing is opgetreden of wanneer u een deel van het systeem hebt vervangen, dient de draadloze verbinding opnieuw ingesteld te worden.

- **Trek de voedingskabels van de speaker linksvoor, de draadloze subwoofer en de draadloze ontvanger uit de stopcontacten.**
- $\blacksquare$  Druk tegelijk op de  $\blacksquare$  toets op de draadloze speaker rechtsvoor **en op de MUTE-knop van de afstandsbediening, en houd beide vast.**
	- "REMATE" verschijnt op de display.
- **f** Steek de voedingskabels van de speaker linksvoor, de draadloze **subwoofer en de draadloze ontvanger weer in de stopcontacten.**

#### **Let op het volgende**

- Indien ere en sterk elektromagnetisch golfproduct in de buurt is, kan er storing Optreden. Plaats het systeem verder van de storingsbron. (bijv: Magnetron)
- Let erop dat kinderen hun vingers of voorwerpen niet in het \*luidsprekerkanaal duwen \*Luidsprekerkanaal: Een ruimte in de luidsprekerkast (behuizing) voor een krachtige lagetonenweergave.
- Zet alle systemen binnen 10m van elkaar neer.
- Let op dat u de luidsprekerkabel aan de geschikte terminal van de onderdelen aansluit: + bij + en – bij –. Indien de kabels omgekeerd zijn, zal het geluid gestoord zijn, en er minder bass aanwezig zijn.
- De speakers bevatten magneten, waardoor beeldstoringen op televisies of computermonitoren veroorzaakt kunnen worden. Zorg voor voldoende afstand tussen de speakers en televisies/monitoren.

## **Aansluitingen op uw tv**

### Tip:

Zie de handleidingen van uw tv, geluidsweergavesysteem of andere apparaten om de beste aansluitingen te kunnen maken.

### Opmerkingen:

- Let op dat de speler direct op de tv is aangesloten. Schakel de tv in op het juiste video-invoer kanaal.
- Sluit uw speler niet aan via een videorecorder. Het DVD-beeld kan gestoord worden door het kopieerbeveiligingssyteem.

### **HDMI Aansluiting**

Als u een HDMI-tv bezit, kunt u deze met een HDMI-kabel op de speler aansluiten.

Sluit de HDMI OUT (HDMI UITVOER) contraststekker van de speler aan op de HDMI IN (HDMI ingang) van een HDMI compatibele TV of monitor.

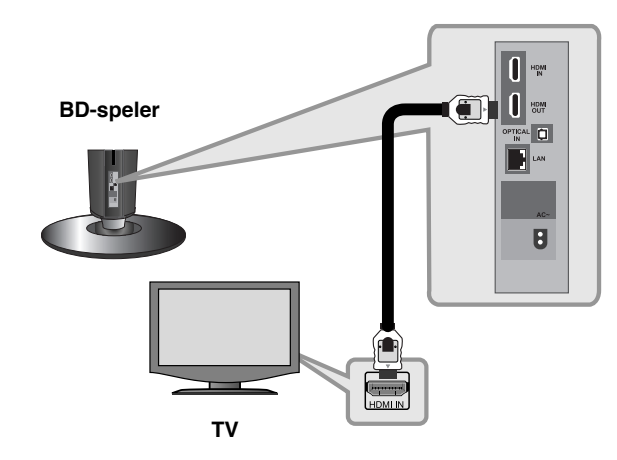

Stel de TV bron in op HDMI (zie de handleiding van de TV).

### Opmerking:

- U moet een HDMI audio uitvoer selecteren die door uw tv geaccepteerd wordt met behulp van de [HDMI Audio] opties in het menu [Instel] (zie pagina 30).
- Als een aangesloten [HDMI]-apparaat het audio-uitvoersignaal van de speler niet accepteert, is het mogelijk dat de geluidsweergave van het HDMI-apparaat gestoord wordt of in het geheel niet hoorbaar is.

#### Tip:

- U kunt volledig uw voordeel doen met digitale en videosignalen samen met deze HDMI-aansluiting.
- Indien u gebruik maakt van een HDMI-aansluiting, kunt u de resolutie voor de HDMI-uitvoer wijzigen. (Zie "Resolutie Instelling" op bladzijde 16-17.)
- Selecteer het type video-output van de HDMI OUT-steker met behulp van de optie [HDMI Kleur instelling.] in het menu [Instellen] (zie pagina 28).

#### Opmerkingen:

- Er kunnen foutmeldingen ontstaan indien u de resolutie wijzigt terwijl de aansluiting reeds voltooid is. Om het probleem op te lossen, schakelt u de speler uit en weer in.
- Indien de HDMI aansluiting met HDCP niet geverifieerd is, wordt het TV scherm gewijzigd naar een zwart scherm. In dat geval controleert u de HDMI-aansluiting, of koppelt u de HDMI-kabel los.
- Indien het beeld gestoord wordt, of er verschijnen strepen op het beeld, controleert u de HDMI-kabel (lengte wordt normaliter beperkt tot 4,5m) en gebruikt u een Hoge Snelheid HDMI kabel (versie 1.3).

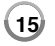

### Extra informatie voor HDMI

- Indien u een HDMI- of DVI-compatibel apparaat aansluit, controleert u het volgende:
	- Schakel het HDMI/DVI toestel en deze speler uit. Schakel vervolgens het HDMI/DVI toestel in en wacht ongeveer 30 seconden, schakel vervolgens deze speler in.
	- De video ingang van het aangesloten toestel is correct ingesteld voor deze speler.
	- Het aangesloten apparaat is compatibel met 720x576p, 1280x720p, 1920x1080i of 1920x1080p video-invoer.
- Niet alle HDCP compatibele HDMI of DVI apparaten zullen werken met deze speler.
	- Het beeld zal niet correct getoond worden bij een niet-HDCP-apparaat.
	- Deze speler spelt niet af en het TV scherm wordt gewijzigd naar een zwart scherm.

## **Resolutie Instelling**

De speler heeft verschillende uitvoermogelijkheden voor HDMI OUT. U kunt de resolutie wijzigen met behulp van het [Instel] menu of door op de RESOLUTION knop te drukken in de [Beginmenu] en [Instel] menu.

### Opmerking:

Aangezien verschillende factoren van invloed zijn op de resolutie van video uitvoer, kijkt u bij "Video uitvoer volgens de instelling van de resolutie" op bladzijde 17.

### **De resolutie met de RESOLUTION-knop aanpassen**

Druk herhaaldelijk op RESOLUTION in [Beginmenu] en [Instel] menu voor het wijzigen van de resolutie. Het schermvenster toont u de huidige resolutie.

### **Hoe de resolutie te veranderen met behulp van het menu [Instellen]**

- **1** Druk op HOME en het [Beginmenu] wordt weergegeven.
- **2** Selecteer de [Instellen] en druk op ENTER. Het menu [Instellen] wordt ewergegeven.
- **3** Selecteer met  $\land\lor$  de optie [SCHERM] en druk vervolgens op  $>$  om naar het tweede niveau te gaan.
- **4** Selecteer met  $\land\lor$  de optie [Resolutie] en druk vervolgens op  $>$  om naar het volgende niveau te gaan.
- **5** Selecteer met  $\land\lor$  de gewenste instelling en druk vervolgens op ENTER om uw keuze te bevestigen.

#### Opmerkingen:

Indien het videosignaal van het HDMI UIT contactpunt niet uitgevoerd wordt van het TV scherm indien [Resolutie] ingesteld is op [Auto], wijzigt u de video uitvoer resolutie door op de knop RESOLUTION (RESOLUTIE) te drukken.

### **Video uitvoer volgens de instelling van de resolutie**

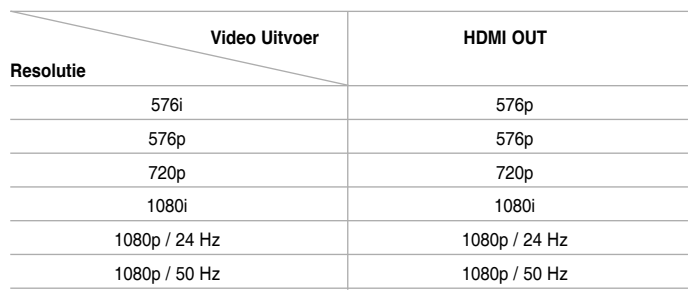

### Opmerkingen:

Afhankelijk van uw weergave, kunnen sommige resolutie instellingen leiden tot een beeld dat verdwijnt of het verschijnen van een abnormaal beeld. In dit geval drukt u op de HOME toets en vervolgens herhaaldelijk op de RESOLUTIE toets totdat het beeld weer verschijnt.

#### **HDMI OUT aansluiting.**

- Bij de 576i resolutie instelling, zal de echte uitgevoerde resolutie van HDMI OUT wijzigen naar 576p.
- Indien u een resolutie manueel selecteert en vervolgens de HDMI contrastekker aansluit op uw TV en uw TV accepteert dit niet, dan is de resolutie instelling ingesteld op [Auto].
- Indien u een resolutie selecteert die u TV niet accepteert, zal het waarschuwingsbericht getoond worden. Indien u na het wijzigen van de resolutie het scherm niet kunt zien, wacht u ongeveer 20 seconden waarna de resolutie automatisch zal terugkeren naar de vorige resolutie.
- De 1080p video uitvoer framesnelheid wordt automatisch ingesteld op 24Hz of 50Hz afhankelijk van de mogelijkheid en voorkeur van de aangesloten TV en gebaseerd op de video framesnelheid van de BD-ROM schijf.

## **Aansluiten op uw Thuisnetwerk**

Deze speler kan aangesloten worden op een local area netwerk (LAN) via de LAN poort op het achterpaneel of via de interne draadloze module. Door het toestel aan te sluiten een breedband thuisnetwerk heeft u toegang tot diensten zoals software updates, Mijn Media, BD-Live interactief en streaming diensten.

### **Bekabeld netwerk**

Het gebruik van een bekabeld netwerk voorziet in de beste prestaties, omdat de aangesloten toestellen direct aangesloten zijn op het netwerk en niet onderhevig zijn aan radio frequentie storingen.

Sluit de LAN poort van de speler aan op de overeenkomende poort op uw Modem of Router met behulp van een in de winkel verkrijgbare LAN of Ethernet kabel (CAT5 of beter met RJ45 aansluiting).

In onderstaande voorbeeld configuratie voor een bekabelde aansluiting, heeft deze speler toegang tot inhoud van beide PC's.

#### Opmerkingen:

- Houd een LAN-kabel bij het aansluiten en ontkoppelen altijd bij de stekker vast. Trek bij het ontkoppelen niet aan de LAN-kabel maar ontkoppel de kabel terwijl u het blokkeernokje indrukt.
- Sluit geen modulaire telefoonkabel op een LAN-poort aan.
- Omdat er verschillende aansluitingsconfiguraties mogelijk zijn, moet u de specificaties van uw telefoonverbinding of internetleverancier opvolgen.
- Als u toegang wilt krijgen tot bestanden op pc's of DLNA-servers moet de speler daarmee verbinding kunnen maken via een router binnen hetzelfde LAN (Local Area Network).

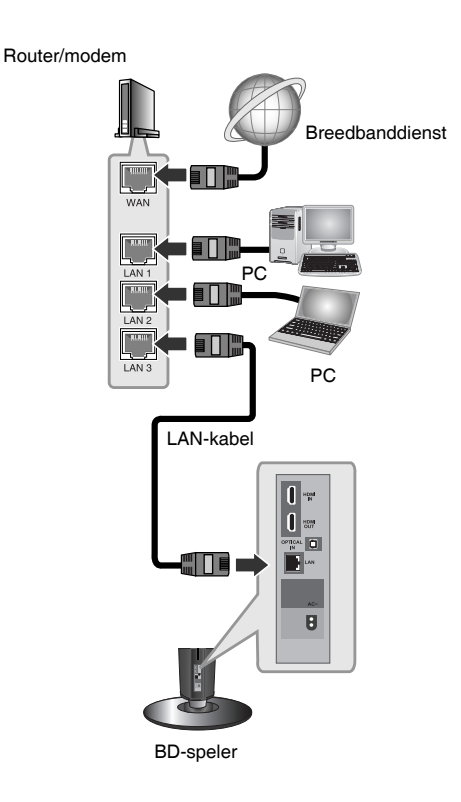

### **Een bedraad netwerk installeren**

Indien er een DHCP server aanwezig is op het local area netwerk (LAN) via een bekabeld netwerk, zal deze speler automatisch een IP adres krijgen. Na de fysieke aansluiting kan het bij een klein aantal thuisnetwerken noodzakelijk zijn om de netwerkinstelling van de speler aan te passen. Pas de [NETWERK] instelling als volgt aan.

#### **Voorbereiding**

Voordat u het bedrade netwerk installeert, moet u uw thuisnetwerk op een breedband-internetverbinding aansluiten.

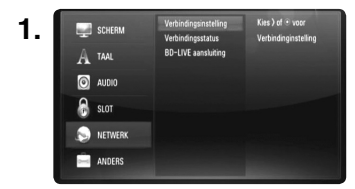

Selecteer de optie [Verbindingsinstelling] in het menu [Instellen] en druk op  $>$  of ENTER.

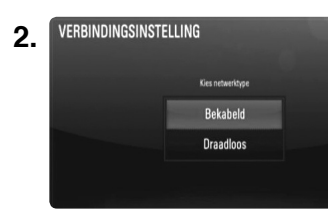

Het Marker Zoeken menu wordt geopend. Kies een modus met behulp van  $\wedge$ /V en druk op ENTER.

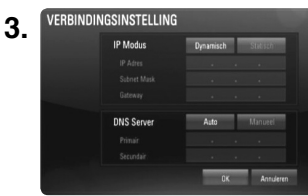

Kies voor de IP modus tussen [Dynamisch] en [Statischc] met behulp van  $\Lambda/V/<>$  Kies normaal [Dynamisch] voor het automatisch toewijzen van een IP adres.

### Opmerking:

Indien er op het netwerk geen DHCP server aanwezig is, en u wilt het IP adres manueel instellen, selecteert u [Statisch], stelt u [IP Adres], [Subnet] Mask], [Gateway] en IDNS Server] in met behulp van  $\Lambda/V$ /</> en de numerieke toetsen. Druk op CLEAR indien u een fout maakt bij het invoeren van het getal zodat het gemarkeerde gedeelte gewist wordt.

- **4.** Selecteer [OK] en druk op ENTER om de netwerkinstellingen toe te passen.
- **5.** De speler zal vervolgens vragen om de netwerkverbinding te testen. Selecteer [OK] en druk op ENTER om de de netwerkverbinding te voltooien.

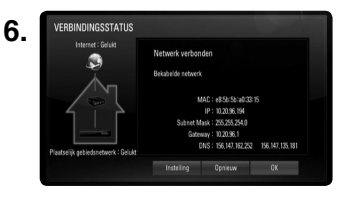

Indien u [Test] selecteert en bij stap 5 hierboven op ENTER drukt, wordt de netwerkverbindingstatus op het scherm getoond. U kunt dit tevens testen bij [Verbindingsstatus] in het menu [Instellen].

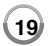

### **Draadloos netwerk**

Een andere verbindingsoptie is het gebruik van Access Points of draadloze routers. In onderstaande voorbeeld configuratie voor een draadloze verbinding, heeft deze speler toegang tot inhoud van beide PC's.

De netwerkconfiguratie en verbindingsmethode kunnen verschillen afhankelijk van de gebruikte apparatuur en de netwerkomgeving.

Deze speler is uitgerust met een IEEE 802.11n draadloze module die tevens 802.11b/g standards ondersteunt. Voor de beste draadloze prestaties raden we het gebruik van IEEE 802.11n gecertificeerd Wi-Fi netwerk aan (access point of draadloze router).

Zie de setup instructies die met uw access point of draadloze router geleverd warden voor meer informatie betreffende verbindingstappen en netwerkinstellingen.

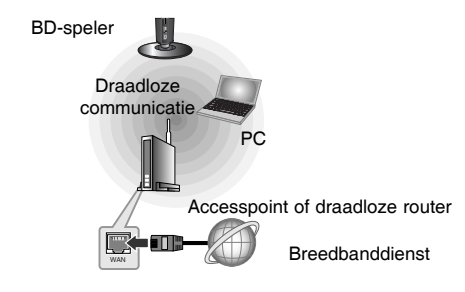

### Opmerking:

De beste optie voor betrouwbare resultaten is een rechtstreekse kabelverbinding van de speler met de router of een kabel/DSM-modem. Als de speler op grotere afstand van de router of het kabel/DSL-modem staat, kunt u deze het best met uw router of kabel/DSL-modem verbinden met een Ethernet- of LAN-kabel die op veel verkooppunten met een lengte van 15 m en langer verkrijgbaar is. Als u voor een draadloze verbinding kiest, moet u er rekening mee houden dat de prestaties van uw installatie soms door andere elektronische apparaten in huis kunnen worden gestoord.

### **Draadloos netwerk installeren**

Bij een draadloze netwerkverbinding moet de speler ingesteld worden voor netwercommunicatie. Deze aanpassing kunt u uitvoeren in het menu [Instellen]. Pas de [NETWERK] instelling als volgt aan.

Het instellen van het access point of de draadloze router is vereist voordat u de speler aansluit op het netwerk.

#### **Voorbereiding**

Voordat u het draadloze netwerk in gebruik kunt nemen moet u:

- het draadloze thuisnetwerk aansluiten op een breedbandinternetverbinding.

- het accesspoint of de draadloze router instellen.

- de netwerknaam (SSID) en de beveiligingscode van het netwerk kennen.

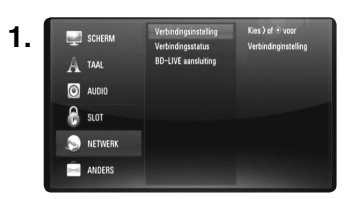

Selecteer de optie [Verbindingsinstelling] in het menu [Instellen] en druk op  $>$  of ENTER.

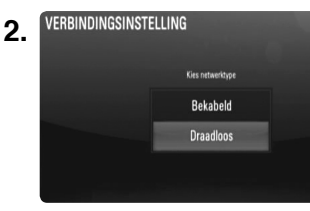

Het Marker Zoeken menu wordt geopend. Kies een modus met behulp van  $\wedge$ /V en druk op ENTER.

VERBINDINGSINSTELLING **3.**

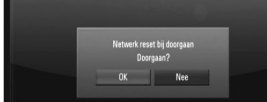

Selecteer [OK] en druk op ENTER. De nieuwe verbindingsinstellingen overschrijven de huidige netwerkinstellingen.

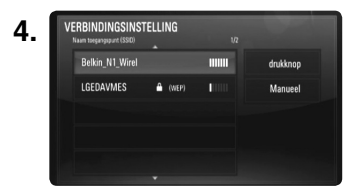

De speler scant alle beschikbare access points of draadloze routers binnen het bereik en toont ze in lijstvorm. Selecteer met behulp van  $\wedge$ /V een access point of draadloze router in de lijst en druk op ENTER.

Indien er een beveiliging aanwezig is op uw access point of draadloze router, controleert u of de WEP of WPA sleutel die in de speler is ingevoerd exact hetzelfde is als die van de router.

U moet de beveiligingscode waar noodzakelijk invoeren.

#### Opmerkingen:

- WEP beveiligheidsmodus heeft normaliter 4 sleutels beschikbaar bij de instelling van een access point of draadloze router. Indien uw access point of draadloze router gebruik maakt van WEP beveiliging, voert u de beveiligingscode van de sleutel "Nr. 1" in om verbinding te maken met uw thuisnetwerk.
- Een Access Point is een toestel waarmee u draadloos verbinding kunt maken met uw thuisnetwerk.

 **[drukknop] –** Als uw accesspoint of draadloze router de Push Button configuratiemethode ondersteunt, kies dan deze optie en druk binnen 120 tellen op de Push Button (drukknop) van uw accesspoint of draadloze router. U hoeft de naam van het access point (SSID) en de beveiligingscode van uw access point of draadloze router niet te weten.

 **[Manueel] –** Uw access point zendt de naam van het access point niet uit (SSID). Controleer uw routerinstellingen via uw computer en stel uw router in op het uitzenden van SSID, of voer de naam van het access point (SSID) handmatig in [Manueel] in.

**5.** Gebruik  $\wedge$ / $\vee$ / $\lt$ / $>$  om een [Dynamisch] of [Statisch] IP-modus te selecteren.

Meestal kunt u het best [Dynamisch] selecteren om automatisch een IP-adres toe te wijzen.

#### Opmerking:

Als er een DHCP-server in het netwerk aanwezig is en u wilt het IP-adres met de hand instellen, selecteer dan [Static] en stel vervolgens de opties [IP Address], [Subnet Mask], [Gateway] en [DNS Server] met behulp van  $N/V/\langle l \rangle$  en de cijfertoetsen in. Als u bij het invoeren van een getal een fout maakt, druk dan op CLEAR om het gemarkeerde gedeelte te wissen.

- **6.** Selecteer [OK] en druk op ENTER om de netwerkinstellingen te voltooien.
- **7.** Vervolgens vraagt de speler u de netwerkverbinding te testen. Selecteer [OK] en druk op ENTER om de netwerkverbinding te voltooien.
- **8.** Als u bij de bovenstaande stap 7 de optie [Test] selecteert en op ENTER drukt, wordt de verbindingsstatus van het netwerk op het scherm weergegeven.

U kunt het netwerk ook testen met behulp van de optie [Verbindingsstatus] in het [Instellen]-menu.

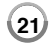

### **Opmerkingen betreffende Netwerkverbinding**

- Veel netwerkverbindingsproblemen ontstaan tijdens het instellen en kunnen vaak opgelost worden door de router of het modem te resetten. Na het aansluiten van de speler op het thuisnetwerk, schakelt u de router of het kabelmodem snel uit en/of koppelt u de kabel snel los. Schakel weer in en/of sluit de stroomkabel weer aan.
- Uw internetleverancier (ISP) kan contractueel bepalen hoeveel voor internet geschikte apparaten u op één internetaansluiting mag aansluiten. Neem voor meer informatie contact op met uw internetleverancier.
- LG Electronics is niet verantwoordelijk voor storingen in de speler en/of de internetverbinding ten gevolge van communicatiefouten/storingen die verband houden met uw breedbandinternetaansluiting of andere aangesloten apparatuur.
- De functies van BD-ROM schijven die beschikbaar zijn via de functie internetverbinding zijn niet gemaakt of worden niet verstrekt door ons bedrijf, en ons bedrijf is niet verantwoordelijk voor hun werking of blijvende beschikbaarheid. Sommige aan schijven gerelateerde materialen die via een internetaansluiting beschikbaar komen, zijn mogelijk niet compatibel met deze speler. Als u over dit materiaal vragen hebt, neem dan contact op met de producent van de schijf.
- Bepaald internetmateriaal kan een aansluiting met een grotere bandbreedte vereisen.
- Zelfs indien de speler correct aangesloten en geconfigureerd is, kan sommige internet inhoud niet goed werken vanwege een trage verbinding, de kwaliteit van de breedband van uw internetdienst, of problemen bij de provider van de inhoud.
- Het is mogelijk dat een aantal functies van de internetaansluiting niet beschikbaar is wegens bepaalde beperkingen die door de leverancier van uw breedband-internetverbinding zijn opgelegd.
- Alle kosten inclusief de kosten van telefoonverbindingen die door een internetleverancier in rekening worden gebracht moeten door u worden voldaan.
- Een 10 Base-T of 100 Base-TX LAN poort is vereist voor een bekabelde aansluiting op deze speler. Als uw internetleverancier een dergelijke aansluiting niet toestaat, kunt u de speler niet aansluiten.
- Voor het gebruik van een xDSL-service moet u een router aansluiten.
- Voor het gebruik van DSL-diensten is een DSL-modem vereist en voor het gebruik van kabelmodemdiensten is een kabelmodem vereist. Afhankelijk van de toegangsmethode van, en de abonnementsovereenkomst met, uw internetleverancier is het mogelijk dat u de internetverbindingsfunctie van deze speler niet kunt gebruiken of dat uw internetleverancier beperkingen heeft gesteld aan het aantal apparaten dat u gelijktijdig kunt aansluiten. (Als uw internetleverancier de met u gesloten abonnementsovereenkomst tot één apparaat heeft beperkt, is het mogelijk dat u deze speler niet op het internet kunt aansluiten als u al een pc op het internet hebt aangesloten.)
- Mogelijk is het gebruik van een router niet of slechts onder beperkende voorwaarden toegestaan, afhankelijk van het beleid van uw internetleverancier en de door deze bedongen beperkingen. Neem voor meer informatie rechtstreeks contact op met uw internetleverancier.
- Het draadloze netwerk werkt op 2.5GHz radiofrequenties die ook gebruikt worden door andere huishoudelijke toestellen, zoals draadloze telefoon, Bluetooth® toestellen, magnetrons, en deze kunnen beïnvloedt worden door storingen hiervan.
- Schakel alle ongebruikte netwerkapparatuur in uw lokale thuisnetwerk uit. Sommige toestellen kunnen netwerkverkeer genereren.
- Plaats voor een betere verzending de speler zo dicht mogelijk bij een access point.
- In sommige gevallen kunt u het access point of de draadloze router ongeveer 0,45m boven de vloer plaatsen om de ontvangst te verbeteren.
- Ga dichter bij het access point, indien mogelijk, of plaats de speler zo dat er geen obstructies aanwezig zijn tussen speler en access point.
- De ontvangstkwaliteit bij draadloos is afhankelijk van veel factoren, zoals type access point, afstand tussen speler en access point en de locatie van de speler.
- Stel uw accesspoint of draadloze router in op de infrastructuurmodus. De ad-hocmodus wordt niet ondersteund.

## **Netwerksoftware Update**

### **Melding update netwerk**

Regelmatig worden prestatieverbeteringen en/of extra functies of diensten beschikbaar voor toestellen die aangesloten zijn op een breedband thuisnetwerk. Indien er nieuwe software beschikbaar is en indien het toestel aangesloten is op een breedband thuisnetwerk, dan zal de speler u als volgt op de hoogte houden van de update.

#### **Optie 1:**

**1.** Het update-menu zal op het scherm worden weergegeven wanneer u de speler inschakelt.

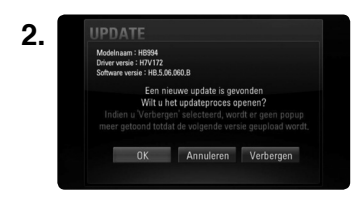

Gebruik </> om een gewenste optie te selecteren en druk dan op ENTER.

**[OK]** - Start de software-update.

**[Annuleren]** - Het update menu afsluiten en het tonen bij de volgende keer opstarten.

**[Verbergen]** - Het updatemenu afsluiten en het wordt niet getoond totdat de volgende software in de update server geladen wordt.

#### **Optie 2:**

Als de software-update beschikbaar is van de update-server, wordt het pictogram "Software-update" aan de onderkant van het menu Home weergegeven. Druk op de blauw gekleurde knop om de update-procedure te starten.

### **Software-update**

U kunt de speler updaten met de meest nieuwe software om de werking van de producten te verbeteren en/of nieuwe functies toe te voegen. U kunt de software updaten door de eenheid direct met de update-server voor software te verbinden.

### Voorzorgsmaatregelen:

- Voordat u de software in uw speler gaat bijwerken, verwijdert u geplaatste schijven en USB toestellen van de speler.
- Voordat u de software in uw speler update, zet u de speler uit en schakelt hem weer in.
- **Tijdens de procedure van het updaten van de software schakelt u de speler niet uit of trekt u de stekker niet uit het stopcontact en drukt u geen knop in.**
- Als u de update annuleert, schakelt u de stroom uit en schakelt u deze weer in voor stabiele prestaties.
- Deze eenheid kan niet geüpdate worden naar een eerdere softwareversie.
- **1.** De aansluitingen en de instellingen van het netwerk controleren (pagina 18-22).
- **2.** Selecteer de optie [Software-update] in het menu [Instellen] en druk vervolgens op  $>$  of ENTER.

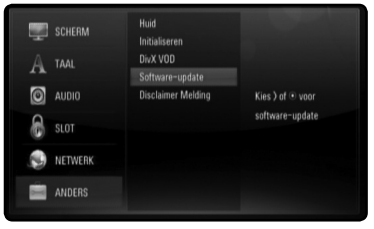

De speler zal de nieuwste update proberen te vinden.

#### Opmerkingen:

- Als u drukt op ENTER als men de update nagaat, zal dit het proces beëindigen.
- **23** • Als er geen update beschikbaar is, zal het bericht "Geen update gevonden." worden weergegeven. Druk op ENTER om terug te keren naar het [Beginmenu].

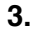

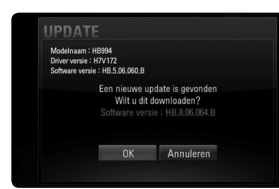

Als er een nieuwere versie bestaat, zal het bericht "Een nieuwe update is gevonden. Wilt u dit downloaden?" worden weergegeven.

- **4.** Selecteer OK om de update te downloaden. (Door [Annuleren] te selecteren zult u de update beëindigen.)
- **5.** De speler begint met het downloaden van de nieuwste update van de server. (Afhankelijk van de conditie van uw thuisnetwerk kan het downloaden even duren).
- **6.** Wanneer downloaden achter de rug is, zal het bericht "Download voltooid. Wilt u updaten?" worden weergegeven.
- **7.** Selecteer OK om te beginnen met updaten.

(Door [Annuleren] te selecteren zult u de update stoppen en het gedownloade bestand zal niet opnieuw gebruikt kunnen worden. Om de volgende keer te updaten moet de procedure opnieuw van het begin worden gestart.)

#### Voorzichtig:

Schakel de stroom niet uit tijdens de software-update.

#### Opmerking:

Als de software ook een update van het stuurprogramma inhoudt, kan de schijflade tijdens het proces geopend worden.

- **8.** Wanneer de update voltooid is zal het bericht "Update voltooid." worden weergegeven en na vijf seconden zal de stroom automatisch uitgeschakeld worden.
- **9.** Schakel de stroom weer in. Het systeem werkt nu met de nieuwe versie.

### Opmerking:

De functie Software Update kan niet goed werken afhankelijk van uw internet-omgeving. In dat geval kunt u de meest recente software krijgen van uw geautoriseerde centrum voor service van LG Electronics en update uw speler vervolgens. Zie " Klantenondersteuning" op pagina 53.

## **De geluidsmodus instellen**

U kunt een geschikte geluidsmodus selecteren. Druk herhaaldelijk op SOUND EFFECT totdat de gewenste modus op de display van het voorpaneel of het TV-scherm wordt weergegeven.

De insteling van de geluidsmodus is niet beschikbaar wanneer [HDMI Audio] is ingesteld op [aan] (zie pagina 30).

**[Natural] modus:** U kunt genieten van een comfortable en natuurlijk geluid.

**[Bypass] modus:** Software met multikanaal surround audio signalen wordt afgespeeld op de manier waarop het opgenomen was.

**[Bass Booster] modus:** Versterk het bas geluidseffect van de voor linker en rechter luidspreker en subwoofer.

**[News] modus:** Deze modus zorgt ervoor dat het stemgeluid helder is, waardoor de kwaliteit van het stemgeluid verbeterd wordt.

**[Drama] modus:** U kunt genieten van een dynamischer geluid met verbeterd middenkanaal tijdens het kijken naar een televisiedrama.

**[Sports] modus:** Deze modus zorgt voor een dynamische geluidsuitbreiding voor het sportprogramma.

**[Game] modus:** U kunt plezier hebben van meer virtueel geluid bij het spelen van videospelletjes.

**[Concert] modus:** Creëert het geluid van de concertzaal.

**[Music ReTouch] modus:** Wanneer men luistert naar MP3-bestanden of andere gecomprimeerde muziek, kunt u het geluid verbeteren. Deze modus is alleen beschikbaar voor 2 kanaal bronnen.

## **De instellingen van het niveau van de luidspreker aanpassen**

U kunt het geluidsniveau van elke luidspreker aanpassen.

Druk herhaaldelijk op SPEAKER LEVEL om een gewenste luidspreker om in te stellen te selecteren. Druk op VOL (+/-) om het geluidsniveau aan te passen van de geselecteerde luidspreker als het menu voor het instellen van niveaus wordt weergegeven op de display van het voorpaneel of het TV-scherm. Herhaal dit en pas het geluidsniveau van de andere luidsprekers aan.

## **Werken met de functie voor de late nacht**

U kunt het dynamische bereik van de geluidstrack comprimeren. Druk herhaaldelijk op NIGHT

Dit kan handig zijn, wanneer u films op lage volumes wilt bekijken in de nacht.

**[NIGHT OFF]:** Functie voor late nacht uit.

**[NIGHT ON]:** Reductie in dynamischebereik.

#### Opmerkingen:

- De functie voor de late nacht kan minder effectief zijn of geen effect hebben, afhankelijk van de bron.
- Wanneer de speakers in nachtmodus zijn, is de verlichting van de knoppen en de equalizer uit.

## **Het gebruik van het sfeerlicht**

U kunt het sfeerlicht instellen door op de  $\ddot{\ddot{\alpha}}$  knop te drukken.

## **USB toestellen gebruiken**

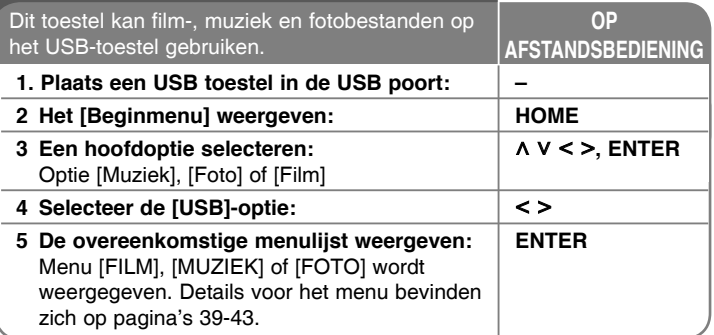

### Tip:

Indien u [FILM], [Foto] of [Muziek] optie selecteert indien het USB toestel aangesloten is, en een schijf is op hetzelfde moment geplaatst, zal het menu voor het selecteren van de media getoond worden. Selecteer media en druk op ENTER.

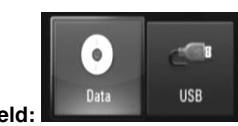

**Bijvoorbeeld:**

### **Een USB toestel plaatsen/verwijderen**

**Het USB toestel aansluiten –** Steek recht in totdat het vast zit.**Het USB toestel verwijderen –** Trek het USB toestel voorzichtig uit.

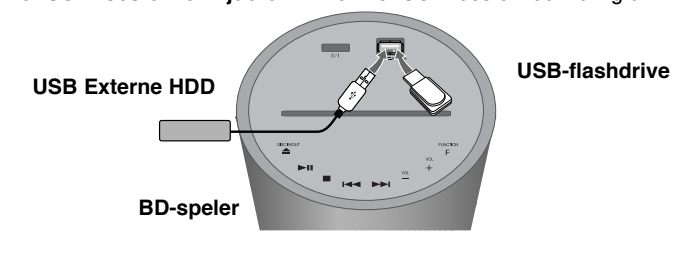

### Opmerkingen:

- Deze speler ondersteunt USB flash memory/externe HDD geformatteerd in FAT16, FAT32 en NTFS bij het openen van bestanden (muziek, foto en film). Bij BD-Live worden echter alleen FAT16 en FAT32 formaten ondersteund. Gebruik het USB flash geheugen/externe HDD geformatteerd in FAT16 of FAT32 bij het gebruik van BD-Live.
- Het USB toestel kan gebruikt worden voor de lokale opslag voor het genieten van BD-Live schijven met behulp van het internet.
- Dit toestel kan tot 4 partities van het USB toestel ondersteunen.
- Verwijder het USB toestel niet tijdens gebruik (afpelen, etc.).
- Een USB toestel waarbij extra programma's geïnstalleerd moeten worden na het aansluiten van het toestel op een computer, wordt niet ondersteund.
- USB toestel: USB toestel dat USB1.1 en USB2.0 ondersteunt.
- Filmbestanden, muziekbestanden, fotobestanden kunnen afgespeeld worden. Voor informatie over gebruik van elk bestand kijkt u op de relevante bladzijdes.
- We raden het regelmatig maken van back-ups aan om gegevensverlies te voorkomen.
- Indien u een USB verlengkabel of USB HUB gebruikt, kan het gebeuren dat het USB toestel niet herkend wordt.
- Sommige USB toestellen werken niet bij dit toestel.
- Digitale camera's en mobiele telefoons worden niet ondersteund.
- USB poort van het toestel kan niet aangesloten worden op de PC. Het toestel kan niet gebruikt worden als opslagtoestel.

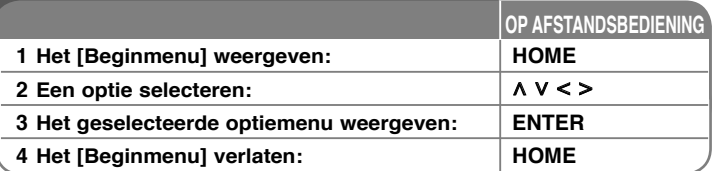

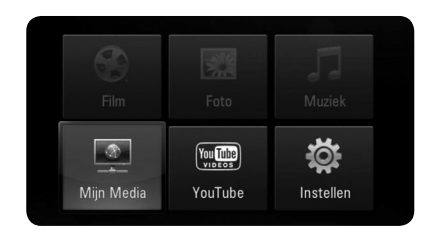

[Film] – Start met het afspelen van de videomedia of geeft het menu [FILM] weer.

[Foto] – Toont het FOTO-menu. (bladzijde 42-43)

[Muziek] – Toont het MUZIEK-menu. (bladzijde 41)

[Mijn Media] – Toon en speel de gedeelde inhoud van de geselecteerde server. (bladzijde 44-47)

[YouTube] – Kijk naar You Tube-video's die voor u naar de You Tubeserver gestreamd zijn via internet op uw TV. (bladzijde 48-50)

[Instellen] – Toont het Instellen-menu. (bladzijde 27-32.)

#### Opmerking:

De eenheid zal in de stopmodus staan, vervolgens zal het [Beginmenu] worden weergegeven als u tijdens afspelen op HOME drukt.

## **Het startmenu gebruiken De instellingen voor Setup aanpassen**

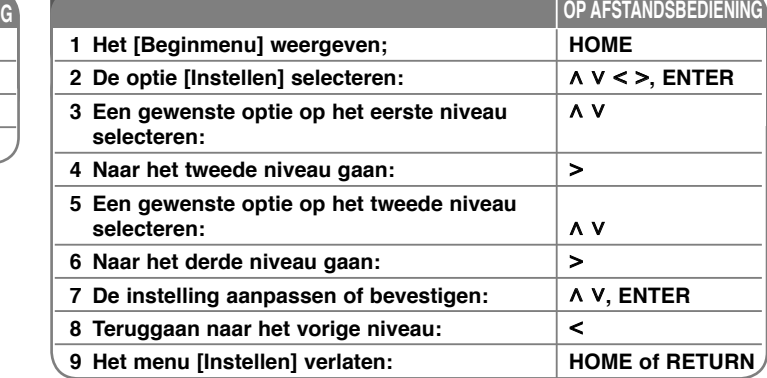

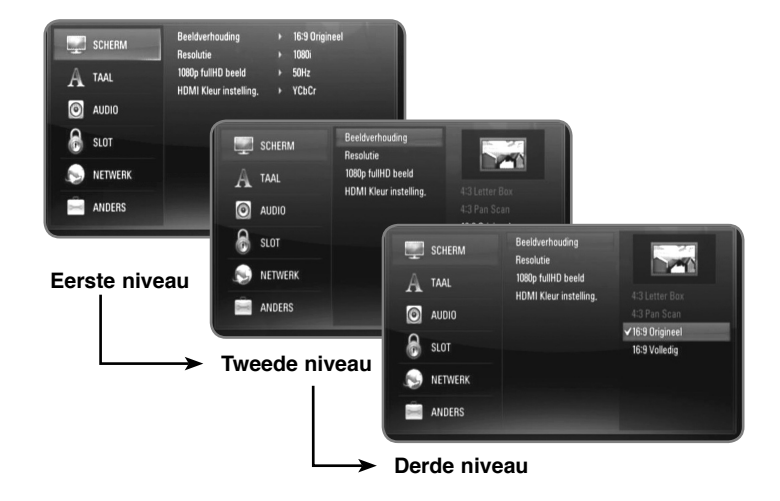

#### **[SCHERM]-menu**

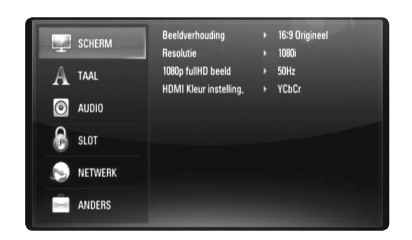

#### **Beeldverhouding**

**[4:3 Letter Box] –** Selecteer deze optie wanneer een standaard 4:3-tv is aangesloten. Shows, theatervoorstellingen e.d. worden met zwarte balken aan de boven- en onderkant van het beeld weergegeven.

**[4:3 Pan Scan] –** Selecteer deze optie wanneer een standaard 4:3-tv is aangesloten. Het tv-beeld wordt beeldvullend weergegeven. Bij deze optie wordt het tv-beeld echter links en rechts aangesneden.

**[16:9 Origineel] –** Selecteer wanneer een 16:9 brede TV aangesloten is. Het 4:3 beeld wordt weergegeven met een oorspronkelijke 4:3 hoogte/breedte-verhouding, met zwarte balken aan de linker en rechter kant.

**[16:9 Volledig] –** Selecteer wanneer een 16:9 brede TV aangesloten is. Het 4:3 beeld wordt horizontaal aangepast (in een lineaire proportie) om het gehele scherm te vullen.

#### Opmerking:

De opties [4:3 Letter Box] en [4:3 Pan Scan] zijn niet beschikbaar wanneer u een hogere resolutie dan 720p kiest.

#### **Resolutie**

Stelt de uitvoerresolutie van het HDMI videosignaal in.

Zie voor meer informatie over het onderwerp Resolutie het hoofdstuk "Resolutie Instelling" op pagina 16-17.

**[Auto] –** Indien uw HDMI ingang is aangesloten op de TV voor het verstrekken van scherminformatie (EDID), wordt automatisch de resolutie die het best bij de aangesloten TV past, geselecteerd.

**[1080p] –** Stuurt progressieve video van 1080 lijnen uit. (alleen bij HDMI-aansluitingen.)

**[1080i] –** Stuurt geïnterlinieerde video van 1080 lijnen uit.

- **[720p]** Stuurt progressieve video van 720 lijnen uit.
- **[576p]** Stuurt progressieve video van 576 lijnen uit.
- **[576i]** Stuurt geïnterlinieerde video van 576 lijnen uit.

#### **1080p fullHD beeld**

Indien de resolutie ingesteld is op 1080p, selecteert u [24Hz] voor soepele presentatie van filmmateriaal (1080/24p) met een HDMI uitgerust scherm compatibel met 1080/24p invoer.

#### Opmerkingen:

- Wanneer u [24 Hz] selecteert, moet u rekening houden met de mogelijkheid van enige beeldstoring wanneer de video overschakelt tussen video- en filmmateriaal. Als dat het geval is, selecteert u [50 Hz].
- Zelfs indien het [1080p fullHD beeld] is ingesteld op [24 Hz] zal de daadwerkelijke framefrequentie van de video uitvoer 50 Hz of 60 Hz bedragen volgens het videobronformaat, indien uw TV niet compatibel is met 1080/24p.

#### **HDMI Kleur instelling.**

Selecteer het type uitvoer van de HDMI UIT stekker. Voor deze instelling kijkt u in de handleidingen van uw weergavetoestel.

**[YCbCr] –** Selecteer bij het aansluiten op een HDMI weergavetoestel.

**[RGB] –** Selecteer bij het aansluiten op een DVI weergavetoestel.

#### **[TAAL]-menu**

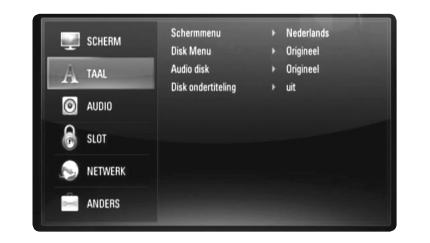

#### **Schermmenu**

Selecteer een taal voor het menu [Instellen] en de display op het scherm.

#### **Disk Menu / Audio disk / Disk ondertiteling**

Selecteer de taal die u voor het audionummer (geluid op de schijf), de ondertiteling en het schijf menu wilt gebruiken.

**[Origineel] –** Verwijst naar de oorspronkelijke taal die op de schijf is opgenomen.

**[Anders] –** Druk op ENTER om een andere taal te selecteren. Gebruik de nummertoetsen en vervolgens ENTER om de overeenkomende 4-cijferige code in te voeren volgens de taalcodelijst op bladzijde 54.

**[uit] (voor schijf-ondertiteling) –** Schakelt de ondertiteling uit.

#### Opmerking:

Afhankelijk van de schijf is het mogelijk dat de taalinstelling bij sommige schijven niet werkt.

#### **[AUDIO]-menu**

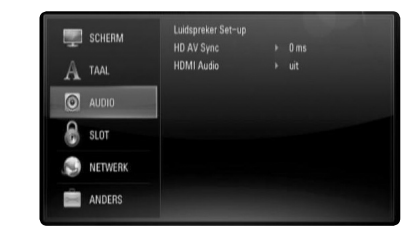

#### **Luidspreker Set-up**

Voor het best mogelijke geluid, gebruikt u de Luidspreker Instelling weergave voor het specificeren van het volume van de luidsprekers die u aangesloten heeft, en de afstand vanaf uw luisterpositie. Gebruik de Test om het volume van de luidsprekers op hetzelfde niveau in te stellen.

**[Luidspreker] –** Selecteer de luidspreker die u wilt aanpassen.

**[Volume] –** Aanpassen van het uitvoerniveau van elke luidsprekers. Zorg dat u "Test" instelt op "All" (Alles) voor eenvoudig aanpassen.

**[Afstand] –** Aanpassen van de afstand tussen elke luidspreker en de luisterpositie.

**[Test] –** De luidsprekers zullen een testtoon laten horen. Alles: De testtoon wordt uitgezonden van elke luidspreker, in volgorde.

Voor het opslaan van uw instellingen, drukt u op ENTER en selecteert u [Ja] door op  $\lt$  /  $>$  te drukken.

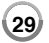

#### **HD AV Sync**

Soms treedt bij digitale TV een vertraging tussen beeld en geluid op. Als dit gebeurt kunt u compenseren door een vertraging in te stellen op het geluid zodat deze effectief "wacht" totdat het beeld komt:dit noemt men HD AV Sync.

Gebruik  $\wedge$ /V om naar boven of naar beneden te schuiven door de hoeveelheid vertraging, die u kunt instellen op alles tussen 0 en 300m sec. De vertraging zal variëren afhankelijk op welk digital TV-kanaal u bent. Als u van kanaal wisselt, moet u mogelijk de HD AV Sync opnieuw aanpassen.

#### **HDMI Audio**

U kunt de TV luidspreker uitvoer voor het audiosignaal instellen bij het HDMI OUT (HDMI UIT) contactpunt.

**[Uit] –** Audiosignalen worden alleen naar de systeemluidsprekers uitgevoerd.

**[aan] –** Audiosignalen worden uitgevoerd via de tv luidspreker en de linker en rechter voor luidspreker en subwoofer.

#### Opmerking:

indien [HDMI Audio] is ingesteld op [aan], wordt de geluidsmodus automatisch gewisseld naar [BYPASS].

### **[SLOT]-menu (Kinderslot)**

De [SLOT] instellingen zijn alleen van toepassing op BD en DVD afspelen.

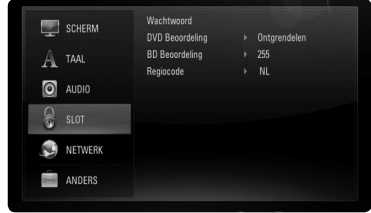

Om toegang te krijgen tot functies in [SLOT]-instellingen moet u de beveiligingscode van vier cijfers invoeren die u hebt gemaakt. Als u nog geen wachtwoord hebt ingevoerd, wordt u dit nu gevraagd. Voer een wachtwoord van vier cijfers in en druk op ENTER. Voer het opnieuw in en druk op ENTER om het te verifiëren.

#### **Wachtwoord**

U kunt het wachtwoord maken, veranderen of verwijderen.

**[Nieuw] –** Voer een wachtwoord met 4 cijfers in en druk op ENTER. Voer het opnieuw in en druk op ENTER om een nieuw wachtwoord te creëren.

**[Wijzig] –** Voer het huidige wachtwoord in en druk op ENTER. Voer een wachtwoord van vier cijfers in en druk op ENTER. Voer het opnieuw in en druk op ENTER om een nieuw wachtwoord te maken. **[Verwijderen] –** Voer het wachtwoord van vier cijfers in en druk op ENTER om het wachtwoord te verwijderen.

#### Tip:

Als u een fout maakt voordat u op ENTER hebt gedrukt, druk dan op CLEAR. Voer vervolgens het juiste wachtwoord in.

#### *Indien u uw wachtwoord bent vergeten*

U kunt het wachtwoord wissen, indien u dit hebt vergeten, door de volgende stappen uit te voeren:

- **1** Verwijder de schijf die eventueel in de speler aanwezig is.
- **2** Selecteer de optie [Wachtwoord] in het menu [Instellen].
- **3** Gebruik de cijferknoppen om "210499" in te voeren. Het wachtwoord wordt gewist.

#### **DVD Beoordeling**

Blokkeert het afspelen van beoordeelde DVD schijven, gebaseerd op de inhoud. (Niet alle schijven zijn beoordeeld.)

**[Beoordeling 1-8] –** Censuurcijfer één (1) heeft de hoogste beperkingen en censuurcijfer acht (8) de laagste.

**[Ontgrendelen] –** Indien u ontgrendelen (unlock) selecteert, dan is de jeugdbeschermingscontrole niet actief en dan wordt de disk ongecensureerd weergegeven.

#### **BD Beoordeling**

Een leeftijdsgrens voor het afspelen van een BD-ROM instellen. Gebruik de cijferknoppen om een leeftijdsgrens in te voeren voor het bekijken van BD-ROM's.

**[255] –** De hele BD-ROM kan worden afgespeeld.

**[0-254] –** Maakt het onmogelijk de BD-ROM waarop de betreffende leeftijdsgrens is vastgelegd af te spelen.

#### Opmerking:

De [BD Beoordeling] wordt alleen toegepast op de BD schijf met Advanced Rating Control (Geavanceerde Rating Controle).

#### **Regiocode**

Voer de code in van de regio waarvan de normen zijn gebruikt om aan de DVD Video-schijf een waarde toe te kennen die gebaseerd is op de lijst op pagina 54.

#### **[NETWERK]-menu**

De [NETWERK] instellingen zijn noodzakelijk voor het gebruik van de software update, BD Live, Mijn Media en YouTube functies.

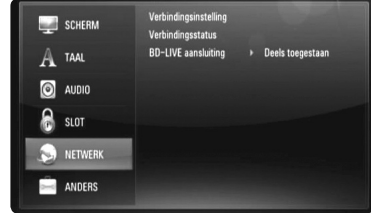

#### **Verbindingsinstelling**

Indien u deze speler heeft aangesloten op een LAN (local area network), dan moet de speler ingesteld worden voor netwerkcommunicatie. (Zie "Aansluiten op uw Thuisnetwerk" op pagina's 18-22).

#### **Verbindingsstatus**

Indien u de netwerkstatus op deze speler wilt controleren, selecteert u de op [Verbindingsstatus] opties en drukt u op > of ENTER om te controleren of een verbinding met het netwerk en het internet aanwezig is.

#### **BD-LIVE aansluiting**

U kunt de internettoegang beperken indien de BD-Live functies gebruikt worden.

**[Toegestaan] –** Internettoegang is toegestaan voor alle BD-Live inhoud.

**[Deels toegestaan] –** Internettoegang is alleen toegestaan voor BD-Live inhoud met eigenaar certificaat. Internettoegang en AACS Online functies zijn vebroden voor alle BD-Live inhoud zonder certificaat.

**[Verboden] –** Internettoegang is verboden voor alle BD-Live inhoud.

#### **[ANDERS]-menu**

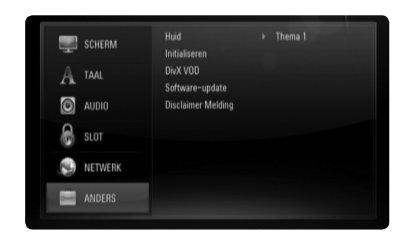

#### **Huid**

Wijzigt de achtergrond van het initiële scherm.

#### **Initialiseren**

U kunt de speler terugzetten naar de originele fabrieksinstellingen, de BD opslag initialiseren of de speler uitschakelen.

**[Fabrieksinstelling] –** Indien gewenst kunt u de speler terugzetten naar de fabrieksinstellingen. Sommige opties kunnen niet gereset worden. (Beoordeling, Wachtwoord, BD Leef ect)

**[BD opslag wissen] –** Initialiseert de BD inhoud van het aangesloten USB toestel.

#### **DivX VOD**

OVER DIVX VIDEO: DivX® is een digital videoformaat gemaakt door DivX, Inc. Dit is een officieel DivX Gecertificeerd toestel dat DivX video afspeelt. Bezoek voor meer informatie en software programma's voor het converteren van uw bestanden naar DivX video's.OVER DIVX VIDEO-ON DEMAND: Dit DivX® Gecertificeerd toestel moet geregistreerd zijn om DivX Video-on-Demand (VOD) inhoud af te spelen. Om een registratiecode te genereren, zoekt u het gedeelte [DivX VOD]

in het menu [Instellen]. Ga met deze code naar vod.divx.com voor het voltooien van het registratieproces en meer te leren over DivX VOD.

**[DivX registr. Code] –** Toont de registratiecode van uw speler. **[Deactivatie] –** Deactiveer uw speler en toon de deactivatiecode.

### Let op:

Alle gedownloade video's van DivX® VOD kunnen alleen op dit toestel afgespeeld worden.

#### **Software-update**

U kunt de software updaten door de eenheid direct op de server voor updaten van de software aan te sluiten (zie pagina 23-24).

#### **Disclaimer Melding**

Druk op ENTER of  $>$  om de mededeling betreffende Netwerkservice Disclaimer op pagina 58 te lezen.

## **Een schijf afspelen**

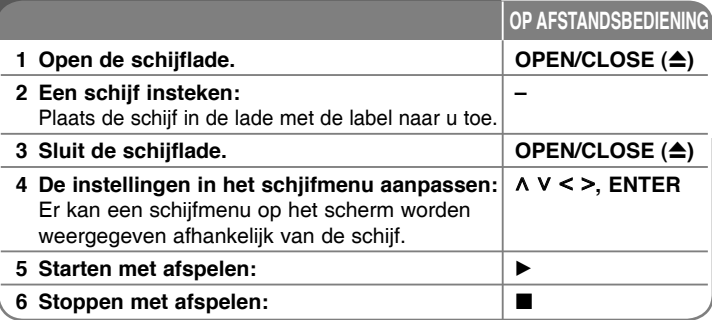

### Opmerkingen:

- Wanneer u de speler inschakelt of een andere schijf in de speler legt, gaat de speler terug naar de oorspronkelijke standaardinstelling. Afhankelijk van de schijf heeft elk type audio een bepaald uitgangsvermogen.
- Afhankelijk van de vooraf opgenomen inhoud van de BD-ROM zijn sommige functies misschien niet beschikbaar of worden anders bediend dan bij andere media.

### **Bij weergave van een discmenuscherm**

### **BD DVD AVCHD MOVIE**

Na het laden van een schijf die een menu bevat wordt vaak eerst het menu weergegeven.

Gebruik de  $\Lambda/V/\langle\rangle$  knoppen om het titel/hoofdstuk dat u wilt bekijken te selecteren en druk op ENTER om het afspelen te starten.

### **Afspelen hervatten ALL**

Tijdens het afspelen drukt u op  $\blacksquare$  om met afspelen te stoppen. De speler slaat het stoppunt op, afhankelijk van de schijf. "III" verschijnt een paar seconden op het scherm. Druk op  $\blacktriangleright$  om het afspelen te hervatten (vanaf het scènepunt). Als u nogmaals op  $\blacksquare$  drukt of de schijf uit de lade neemt (op het scherm verschijnt "") wordt het stoppunt door de speler gewist. (II■ = Stop hervatten, ■ = Volledige stop)

#### Opmerkingen:

- Het hervattingspunt kan worden gewist wanneer u een knop indrukt (bijvoorbeeld: POWER, OPEN/CLOSE e.d.).
- Bij BD-Video schijven met BD-J zal de functie hervat afspelen niet werken.
- Bij BD-ROM met interactieve titel, zal het toestel in de volledige stopmodus zijn indien u één keer op a drukt tijdens het afspelen.

### **Overslaan naar volgende/vorige hoofdstuk/track/ bestand ALL**

Druk tijdens het afspelen op . of > om naar het volgende hoofdstuk/nummer/bestand of nummer te gaan of om terug te gaan naar het begin van het lopende hoofdstuk/nummer/bestand.

Druk tweemaal kort op  $\blacktriangleleft$  om terug te gaan naar het vorige hoofdstuk/ nummer/bestand of nummer.

#### Opmerking:

Indien u inhoud afspeelt in het menu [Mijn Media] dan kunnen er veel soorten typen inhoud in de huidige folder samen aanwezig zijn. In dit geval drukt u op  $\blacktriangleright$  of  $\blacktriangleright$  om naar de vorige of volgende inhoud met hetzelfde type te gaan.

### **Snel vooruit of achteruit spoelen ALL**

Druk op SCAN (◀◀ of ▶▶) om tijdens afspelen snel naar voren of achteren te spoelen.

U kunt de verschillende afspeelsnelheden veranderen door herhaaldelijk op SCAN (◀◀ of ▶▶) te drukken. Druk op ▶ om door te gaan met afspelen op normale snelheid.

#### Opmerkingen:

- Deze functie is misschien niet beschikbaar bij sommige schijven of titels.
- Sommige muziekbestanden in het menu [Mijn Media] kunnen met deze functie niet gebruikt worden.

### **Afspelen pauzeren ALL**

Om het afspelen tijdelijk te pauzeren drukt u tijdens het afspelen op **II**. Druk op B om door te gaan met afspelen.

**Tip:** Druk tijdens het afspelen van een audio-cd of mp3/wma-schijf nogmaals op II om het afspelen te hervatten.

### **Frame voor frame afspelen**

### **BD DVD AVCHD MOVIE MOVIE-N**

Druk herhaaldelijk op II om frame voor frame af te spelen.

### **De afspeelsnelheid vertragen**

### **BD DVD AVCHD MOVIE MOVIE-N**

Om de schijf in slowmotion af te spelen (alleen vier stappen vooruit) drukt u terwijl het afspelen is gepauzeerd herhaald op SCAN  $\blacktriangleright\blacktriangleright$ .

### **Herhaaldelijk afspelen**

### **BD DVD AVCHD ACD MUSIC MUSIC-N**

Druk tijdens het afspelen herhaald op [REPEAT] om de gewenste herhalingsmodus te selecteren.

#### **BD's / DVD's**

A-B: Het geselecteerde gedeelte wordt continu herhaald.

Hoofdstuk - Het momenteel geselecteerde hoofdstuk wordt continu herhaald.

Titel - De momenteel geselecteerde titel wordt continu herhaald.

Druk een paar keer op REPEAT om [uit] te selecteren en naar normaal afspelen terug te gaan.

#### **Audio-cd's / muziekbestanden**

Track – De huidige track of het huidige bestand wordt herhaald afgespeeld.

All – Alle tracks of bestanden worden herhaaldelijk afgespeeld.

 $\mathbf{X}$  – De tracks of bestanden worden in willekeurige volgorde afgespeeld.

All – Alle tracks of bestanden worden in willekeurige volgorde afgespeeld.

 $\Theta$  A-B – Uw geselecteerde gedeelte zal voortdurend herhaald worden. (Alleen audio-cd's)

Druk op CLEAR om naar de normale afspeelsnelheid terug te gaan.

#### Opmerkingen:

- Als u tijdens [Repeat Chapter/Track] (Hoofdstuk/nummer herhalen) eenmaal op  $\rightarrow$  drukt, wordt de functie "Afspelen herhalen" geannuleerd.
- Bij bepaalde disks en titels werkt deze functie niet.

### **Een specifiek deel herhalen BD DVD AVCHD ACD**

Deze speler kan een door u geselecteerd gedeelte van een bestand herhalen.

- **1.** Druk tijdens het afspelen op REPEAT om [A-] te selecteren aan het begin van het gedeelte dat u wilt herhalen.
- **2.** Druk aan het einde van het gedeelte op ENTER. Het door u geselecteerde deel zal continu herhaald worden.
- **3.** Om terug te keren naar normaal afspelen drukt u herhaaldelijk op REPEAT om [uit] te selecteren.

#### Opmerkingen:

- U kunt geen gedeelte dat korter is dan 3 seconden selecteren.
- Bij bepaalde disks en titels werkt deze functie niet.

### **De taal voor ondertitels selecteren**

### **BD DVD AVCHD MOVIE MOVIE-N**

Tijdens het afspelen drukt u herhaaldelijk op SUBTITLE om een gewenste ondertiteltaal te selecteren.

**OF**

Tijdens afspelen drukt u op DISPLAY om het afspeelmenu weer te geven. Gebruik ^ V om de optie [Ondertiteling] te selecteren, gebruik vervolgens  $<$  > om de gewenste taal te selecteren.

### Opmerking:

Sommige schijven stellen u in staat om ondertiteling selecties alleen via het schijfmenu te wijzigen. Indien dit het geval is drukt u op TITLE/POPUP of DISC MENU knop en kiest u de juiste taal uit de keuzes van het

### **Naar andere audio luisteren**

### **BD DVD AVCHD MOVIE MOVIE-N**

Tijdens afspelen drukt u op DISPLAY om het weergavemenu weer te geven.

Gebruik  $\land$  V om de optie [Audio] te selecteren, gebruik vervolgens < > om de gewenste audiotaal, audiotrack of audiokanaal te selecteren.

### Opmerkingen:

- Bij sommige schijven kunt u de verschillende mogelijkheden voor geluidsweergave alleen via het discmenu kiezen. Druk in dat geval op de knoppen TITLE/POPUP of DISC MENU en kies de gewenste geluidsweergave uit de keuzemogelijkheden in het discmenu.
- Het is mogelijk dat het beeld en geluid korte tijd niet gelijk lopen nadat u het geluid hebt overgeschakeld.
- Bij het afspelen van BD-ROM-schijven wordt het multi-audioformaat (5.1 kanalen of 7.1 kanalen) door een druk op [MulitCH] in het beeldschermmenu weergegeven.

### **Werken met het menu Search**

### **BD DVD AVCHD MOVIE MOVIE-N**

Tijdens afspelen drukt u op SEARCH om het menu Search weer te geven. Druk op  $\leq$  > om afspelen 15 seconden naar voren of achteren te halen.

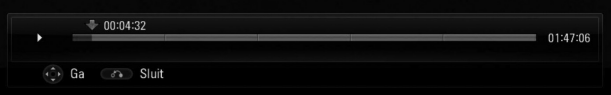

### Tip:

U kunt een punt selecteren dat u wilt overslaan door de knop  $\le$  > in te drukken en vast te houden.

#### Opmerkingen:

- Deze functie is niet bij alle schijven of titels beschikbaar.
- Deze functie werkt misschien niet bij sommige [Mijn Media] inhoud, afhankelijk van het bestandstype en het vermogen van de DLNA server.

### **De kleurknoppen (A, B, C, D) gebruiken**

Deze knoppen zijn alleen beschikbaar tijdens het afspelen van BD-J inhoud. U moet de betreffende knoppen gebruiken zoals aangegeven op het beeldscherm. De functies van deze knoppen zijn afhankelijk van het materiaal op de schijf.

### **Het menu Title of Popup bekijken**

### **BD DVD**

Druk op TITLE/POPUP om het desbetreffende menu weer te geven. Indien de huidige DVD of BD-ROM schijf een menu heeft, zal het Titel of Pop up menu op het scherm worden getoond. Het menu is afhankelijk van de schijf misschien niet beschikbaar.

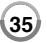

### **Laatste scène-geheugen BD DVD**

Deze speler legt de laatst afgespeelde scène van de laatst afgespeelde schijf in zijn geheugen vast. De laatste scène blijft in het geheugen aanwezig, ook als u de schijf uit de speler neemt of de speler uitschakelt. Als u een schijf laadt waarvan een scène is het geheugen is opgeslagen, wordt deze scène automatisch opgeroepen.

#### Opmerkingen:

- Instellingen worden in het geheugen opgeslagen zodat u ze op elk moment kunt gebruiken.
- De speler onthoudt geen instellingen van een schijf als u de speler uitschakelt voordat het afspelen van de schijf is gestart.
- De functie Laatste Scène Geheugen voor een vorige schijf wordt gewist zodra er een andere schijf afgespeeld wordt.
- Deze functie werkt, afhankelijk van de schijf, misschien niet.

### **Schermbeveiliging**

De schermbeveiliging wordt weergegeven wanneer u de speler gedurende ca. vijf minuten in stopmodus laat.

#### Opmerking:

Afhankelijk van de status van de eenheid wordt de screensaver mogelijk niet zichtbaar.

### **De weergaven van de inhoudlijst wijzigen**

### **MOVIE MOVIE-N ACD MUSIC MUSIC-N**

In het menu [Film], [Muziek], [Foto] en [Mijn Media] kunt u de weergave van de inhoudlijst wijzigen door herhaaldelijk op DISPLAY te drukken.

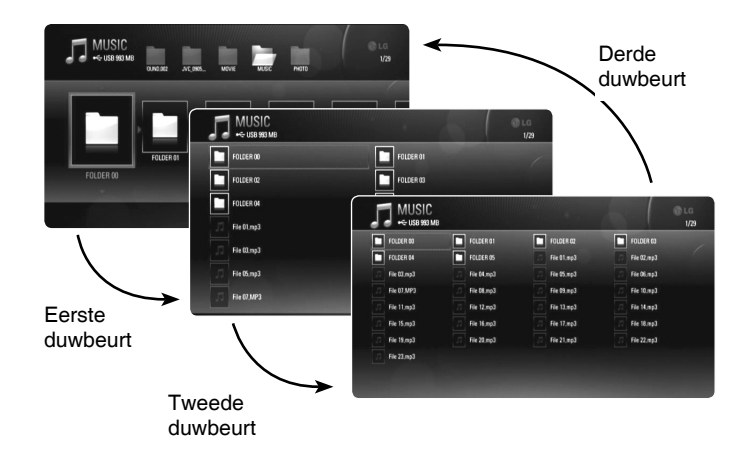

#### Opmerking:

De equalizer zal verdwijnen indien u de weergave van de muziek inhoudlijst wijzigt.

## **Schijfinformatie weergeven**

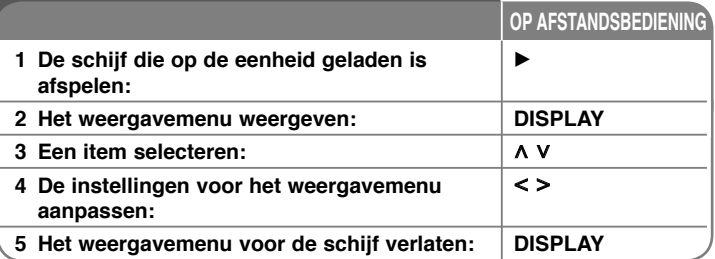

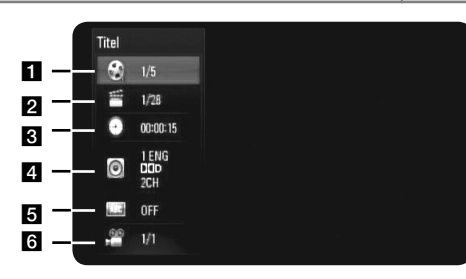

- **Titel Huidige titel nummer/totaal aantal titels.**
- 2 Hoofdst. Huidige hoofdstuknummer/totaal aantal hoofdstukken.
- **6** Tijd Verstreken speeltijd.
- d Audio Geselecteerde audiotaal of -kanaal.
- **5** Ondertiteling Geselecteerde ondertiteling.

f Hoek – Geselecteerde camerastandpunten/ totaal aantal standpunten.

### Opmerkingen:

- Als u een paar seconden lang geen knop indrukt, zal het on-screen scherm verdwijnen.
- Een titelnummer kan bij sommige schijven niet geselecteerd worden.
- Een onderdeel kan niet beschikbaar zijn bij sommige schijven of titels.
- Indien een BD interactieve titel afgespeeld wordt, wordt sommige instellinginformatie getoond op het scherm, maar kan deze informatie niet gewijzigd worden.

## **Overgaan naar een andere titel/een ander hoofdstuk**

### **BD DVD AVCHD MOVIE**

Wanneer een schijf meer dan één titel/hoofdstuk heeft, kunt u verdergaan naar een andere titel/een ander hoofdstuk een andere.

Druk op DISPLAY tijdens afspelen en gebruik vervolgens  $\wedge$ /V om het pictogram [Titel/Hoofdst.] te selecteren. Druk vervolgens op de knop met het juiste nummer (0-9) of  $\le$ /> om een titel/hoofdstuk nummer te selecteren.

### **Afspelen van geselecteerde tijd**

## **BD DVD AVCHD MOVIE MOVIE-N**

Druk tijdens afspelen op DISPLAY. Het tijdzoekvak toont de verstreken afspeeltijd. Selecteer de optie [Tijd] en voer dan de vereiste starttijd in uren, minuten en seconden in van links naar rechts. Om bijvoorbeeld een scene te vinden op 2 uur, 10 minuten en 20 seconden voert u "21020" in en drukt op ENTER. Als u de verkeerde cijfers invoert, drukt u op CLEAR en voert de juiste cijfers in.

### Opmerkingen:

- Deze functie is misschien niet beschikbaar bij sommige schijven of titels.
- Deze functie werkt misschien niet bij sommige [Mijn Media] inhoud, afhankelijk van het bestandstype en het vermogen van de DLNA server.

## **Kijken vanuit een andere hoek <b>BD DVD**

Als de schijf beelden heeft die onder verschillende camerahoeken opgenomen zijn, kunt u overschakelen naar een andere camerahoek tijdens afspelen.

Tijdens afspelen drukt u op DISPLAY om het weergavemenu weer te geven. Gebruik  $\wedge$  V om de optie [Hoek] te selecteren, gebruik vervolgens  $<$  > om de gewenste hoek te selecteren.

## **Werken met BD-LIVE™**

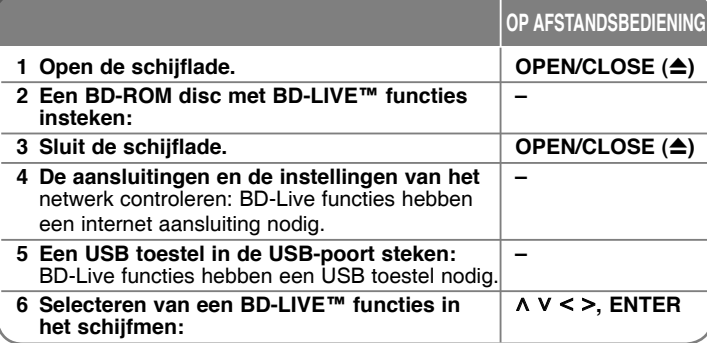

Dit toestel stelt u in staat om te genieten van functies zoals beeld-inbeeld, secundaire audio en virtuele pakketten, etc. met BD-Video met BONUSVIEW (BD-ROM versie 2 Profiel 1 versie 1.1 / Definitieve standaard profiel). Naast de BONUSVIW functie ondersteunt BD-Video BD-Live (BD-ROM versie 2 Profiel 2) met een netwerkextensiefunctie die u in staat stelt om te genieten van meer functies, zoals online spellen, door dit toestel op het internet aan te sluiten.

### **Genieten van BD-Live schijven met Internet**

Dit toestel ondersteunt BD-Live, een nieuwe BD-video functie die u in staat stelt om, indien aangesloten op het internet, gebruik te maken van de volgende interactieve functies. (De bruikbare functies en de gebruiksmethode kan verschillen per schijf. Voor meer informatie kijkt u bij de instructies voor de schijf).

- Extra inhoud zoals film trailers, ondertiteling, en BD-J, etc. kan, om afgespeeld te worden, gedownload worden naar het USB toestel.
- Speciale videogegevens, etc. mogen afgespeeld worden terwijl ze naar een USB toestel gedownload worden.

### Voorbereiding:

- Het toestel moet aangesloten zijn op het internet en ingesteld zijn voor gebruik van de BD-Live functies (zie pagina 18-22 de 31).
- Voor het gebruik van deze functie is een USB toestel vereist. Sluit een USB toestel aan (zie pagina 26).
- De vrije ruimte in het USB toestel moet meer zijn dan 1GB.

### Voorzichtig:

Ontkoppel het aangesloten USB-apparaat niet tijdens het downloaden van beeld- en/of audiomateriaal of wanneer er nog een Blu-ray-disk in de disklade zit. Als u dit advies niet opvolgt, kan het aangesloten USBapparaat beschadigd worden en werken de BD-Live-functies niet meer met het beschadigde USB-apparaat samen. Als het aangesloten USBapparaat door een dergelijke actie beschadigd lijkt, kunt u het aangesloten USB-apparaat vanaf de PC formatteren en deze met deze speler opnieuw gebruiken.

#### Opmerkingen:

- Sommige BD-Live inhoud kan, zoals bepaald door de provider van de inhoud, in sommige gebieden maar beperkt toegankelijk zijn.
- Het laden en starten van BD-Live inhoud kan enkele minuten duren.
- Afhankelijk van de schijf is de BD-Live functie misschien niet beschikbaar indien de [BD-LIVE aansluiting] optie ingesteld is [Deels toegestaan]. (Zie bladzijde 31).
- Het kan even duren voordat er verbinding gemaakt is het internet of er is geen verbinding met het internet, afhankelijk van de verbindingsomgeving. Een breedbandverbinding is vereist.
- Verwijder het USB toestel niet tijdens gebruik. Het USB toestel kan beschadigd worden. Stop eerst het afspelen en schakel het menu uit.

### Tip:

Speciale videogegevens, etc. mogen afgespeeld worden terwijl ze naar een USB toestel gedownload worden, met behulp van een functie van BD-Live. Afspelen kan gepauzeerd worden afhankelijk van de communicatieomgeving. Sommige functies kunnen uitgeschakeld zijn om het overslaan van gedeeltes die niet gedownload zijn etc. te voorkomen.

### **AACS Online**

Indien schijven worden afgespeeld die BD-Live ondersteunen, wordt het ID van de speler of schijf via het internet naar de verstrekker van de inhoud gestuurd worden.

Aangeboden diensten en functies verschillen per schijf.

- U kunt, indien u uw kijkgeschiedenis op de server opslaat met behulp van deze ID's, een introductie ontvangen over gelijkwaardige films als die u bekeken heeft.
- Scores van spellen kunnen opgeslagen worden.

#### **Afspelen van secundaire video (beeld-in-beeld)**

Secundaire video kan van een schijf die compatible is met beeld-in-beeld functie, afgespeeld worden.

Zie de instructies op de schijf voor de methode voor afspelen.

Druk op PIP om secundaire video in/uit te schakelen.

Secundaire video wordt afgespeeld.

Druk op de knop om ON of OFF te schakelen.

#### Opmerkingen:

- Schijven worden niet altijd afgespeeld volgens de instellingen van dit toestel, aangezien prioriteiten gesteld zijn voor bepaalde afspeelformaten bij bepaalde schijven.
- Alleen de primaire video wordt afgespeeld tijdens zoeken/slowmotion of frame voor frame.
- Deze functie werkt, afhankelijk van de schijf, misschien niet.

## **Een film afspelen**

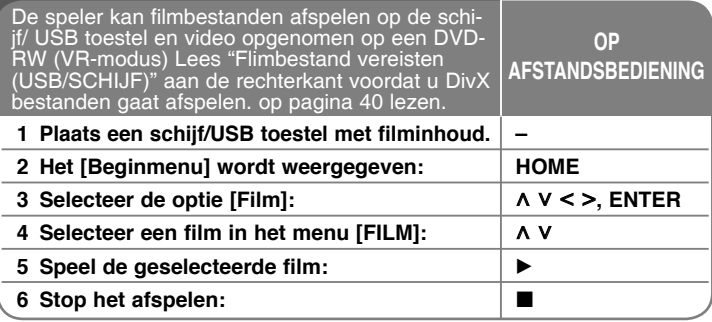

#### Opmerkingen:

- Indien het USB toestel aangesloten is en er is wordt gelijktijdig een schijf geplaatst, dan zal het menu voor het selecteren van de media getoond worden. Selecteer media en druk op ENTER.
- U kunt verscheidene afspeelfuncties gebruiken. Zie pagina 33-37.
- In het [MOVIE] menu springt u met de rode of blauwe knop naar de eerste of laatste track/bestand en met de groene of gele knop naar de vorige of volgende pagina.
- Niet voltooide DVD-VR schijven worden misschien niet afgespeeld in dit toestel.
- Sommige DVD-VR schijven worden gemaakt met CPRM gegevens door de DVD RECORDER. Dit toestel ondersteunt dit soort schijven niet.
- Sommige DivX bestanden worden misschien niet afgespeeld, afhankelijk van het DivX formaat of het opnameformaat.
- Druk op DISC MENU om naar het lijstmenu te gaan.

#### **Wat is CPRM?**

CPRM is een beveiligingsysteem tegen kopiëren (met coderingsysteem) dat alleen het opnemen van "één maal kopiëren" programma's toestaat. CPRM betekent Content Protection for Recordable Media (Inhoudsbescherming voor opneembare media).

### **Opmerking betreffende DivX ondertiteling**

Als de ondertitel niet goed wordt weergegeven, verandert u de taalcode zoals hieronder beschreven.

**1** Druk SUBTITLE gedurende drie seconden in en houd hem tijdens afspelen ingedrukt.

De taalcode zal worden weergegeven.

**2** Druk herhaaldelijk op SUBTITLE om een andere taalcode te selecteren totdat de ondertiteling juist getoond wordt en druk op ENTER.

### **Flimbestand vereisten (USB/SCHIJF)**

DivX bestand compatibiliteit met deze recorder is als volgt beperkt:

**Beschikbare resolutiegrootte:** 1920 x 1080 (B x H) pixels **Bestandsextensies:** ".avi", ".divx", ".mpg", ".mpeg", ".mp4", ".mkv"

**Afspeelbare ondertiteling:** SubRip (.srt / .txt), SAMI (.smi), SubStation Alpha (.ssa/.txt), MicroDVD (.sub/.txt), VobSub (.sub) SubViewer 1.0 (.sub), SubViewer 2.0 (.sub/.txt), TMPlayer (.txt), DVD Subtitle System (.txt)

**Afspeelbaar Coderingsformaat:** "DIVX3.xx", "DIVX4.xx", "DIVX5.xx", "XVID", "DIVX6.xx" (alleen standaard afspelen), H.264/MPEG-4 AVC, DIVX-HD, MPEG1 SS, MPEG2 PS, MPEG2 TS

**Afspeelbaar Audioformaat:** "Dolby Digital", "DTS", "MP3", "WMA", "AAC", "AC3"

**Bemonsteringsfrequentie:** Binnen 32-48 kHz (WMA), Binnen 16-48 kHz (MP3)

**Bitsnelheid:** Binnen 20-320 kbps (WMA), Binnen 32-320 kbps (MP3) **CD-R/RW, DVD±R/RW, BD-R/RE formaat:**

ISO 9660+JOLIET, UDF en UDF Bridge formaat

#### **Maximum bestanden/mappen:**

Minder dan 2000 (totaal aantal bestanden en mappen)

- De bestandsnaam van DivX en ondertiteling zijn beperkt tot 180 tekens.
- Niet alle WMA audioformaten zijn compatibel met dit toestel.
- Het kan voorkomen dat HD filmbestanden op een CD of USB 1.0/1.1 niet goed afgespeeld worden. BD, DVD of USB 2.0 worden aanbevolen om HD filmbestanden af te spelen.
- Deze speler ondersteunt H.264/MPEG-4 AVC Profiel Hoofd, Hoog bij Niveau 4.1. Bij een bestand met een hoger niveau zal het waarschuwingsbericht op het scherm getoond worden.
- Deze speler ondersteunt een bestand opgenomen met GMC<sup>\*1</sup> of Opel\*2 niet. Er zijn videocodeertechnieken in MPEG4 standaard, zoals DIvX of XVID hebben
	- \*1 GMC Global Motion Compensation
	- \*2 Qpel Kwart pixel

## **Naar muziek luisteren**

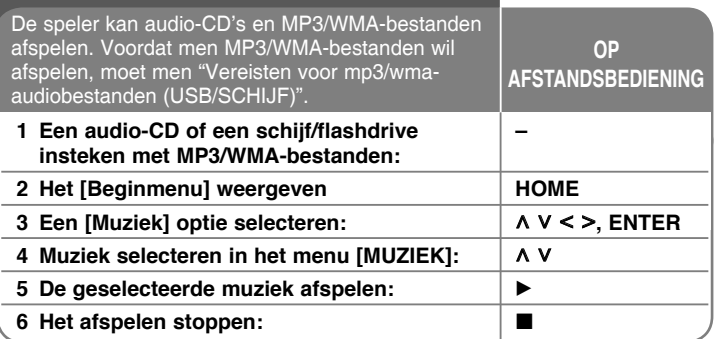

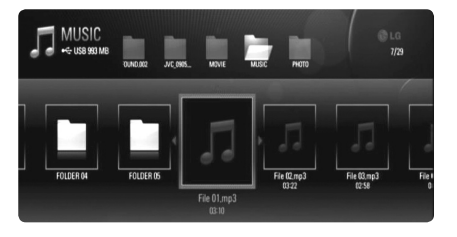

#### **Voorbeeld) MP3 bestanden**

#### Opmerkingen:

- Indien het USB toestel aangesloten is en er is wordt gelijktijdig een schijf geplaatst, dan zal het menu voor het selecteren van de media getoond worden. Selecteer media en druk op ENTER.
- U kunt verscheidene afspeelfuncties gebruiken. Zie pagina 33-36.
- De bestandsnaam die getoond wordt in het menu [Mijn Media] kan verschillen van de bestandsnaam op de mediaserver.
- Afspeelkwaliteit in het menu [Mijn Media] wordt beïnvloedt door het vermogen en de staat van de server.

### Tips:

- Om direct naar een track of bestand te gaan en dit af te spelen, voert u het nummer van de track/het bestand in met behulp van de nummertoetsen (0-9).
- Het is mogelijk dat het afspelen automatisch start wanneer u een audio-cd in de speler legt.
- Gebruik  $\land$ / $\lor$ / $\lt$ / $>$  voor het selecteren van een map en druk op ENTER en u kunt de bestanden in de map zien. Indien u naar een hogere of lagere directory wilt gaan, gebruikt u  $\land$ /V om naar de gewenste directory te gaan.
- In het menu [Muziek] gebruikt u de rode of blauwe knop om naar het eerste of het laatste bestand of track te gaan en de groene of gele knop om naar de vorige of volgende pagina te gaan.
- Tijdens afspelen is het statuslampje van de equalizer niet aan de muziek gekoppeld.
- Als de bestandsnaam een of meer codes bevat die niet kunnen worden weergegeven, is het mogelijk dat deze als onleesbaar wordt weergegeven.

### **Vereisten voor mp3/wma-audiobestanden (USB/SCHIJF)**

**Bestandsextensies:** ".mp3", ".wma"

**Bemonsteringsfrequentie:** Binnen 8 - 48 kHz (WMA), Binnen 11 - 48 kHz (MP3)

**Bitsnelheid:** Binnen 8 - 320 kbps (WMA, MP3)

#### **CD-R/RW, DVD±R/RW, BD-R/RE formaat:**

ISO 9660+JOLIET, UDF en UDF Bridge formaat

#### **Maximum bestanden/mappen:**

Minder dan 2000 (totaal aantal bestanden en mappen)

#### **Opmerkingen over mp3/wma-bestanden**

- Afhankelijk van de grootte en het aantal mp3-wma-bestanden kan het inlezen van de inhoud van het medium verscheidene minuten duren.
- Dit toestel ondersteunt een ID3 Tag opgeslagen in het MP3 bestand niet.
- De totale afspeeltijd aangeduid op het scherm kan niet voor VBR-bestanden gecorrigeerd worden.

## **Een foto bekijken**

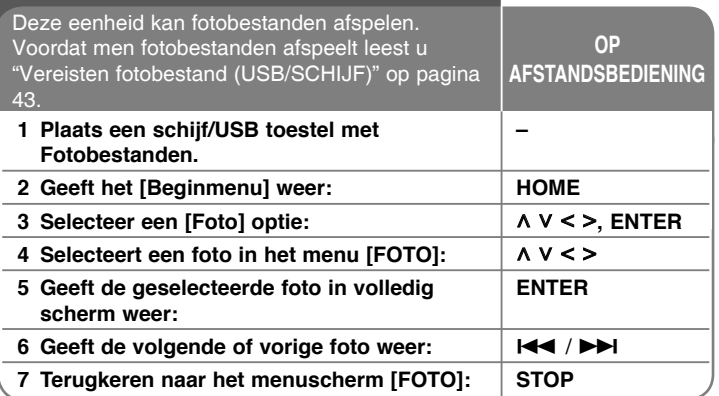

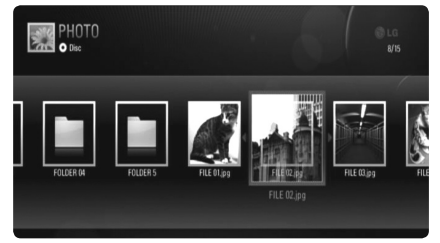

#### Opmerkingen:

- Indien het USB toestel aangesloten is en er is wordt gelijktijdig een schijf geplaatst, dan zal het menu voor het selecteren van de media getoond worden. Selecteer media en druk op ENTER.
- U start de diavoorstelling door te drukken op  $\blacktriangleright$  terwijl een fotobestand geselecteerd is in het menu [Foto] of [Mijn Media].
- In het menu [Foto] gebruikt u de rode of blauwe knop om naar het eerste of het laatste bestand te gaan en de groene of gele knop om naar de vorige of volgende pagina te gaan.
- U kunt de inhoudlijst wijzigen door herhaaldelijk op DISPLAY te drukken.

### **Opties bij schermvullende weergave van fotobestanden**

U kunt verschillende opties gebruiken als u het beeld in volledig scherm bekiikt. Gebruik  $\wedge \vee \leq \geq 0$ m een optie te selecteren en gebruik de opties zoals hieronder beschreven. Beschikbare opties tussen het menu [Foto] en [My Media] verschillen, zoals hieronder getoond.

### **Opties van [Foto] menu** a  $5/24$ Kies Muziek Roteren @ Zoomen Instelling Diavoor. Verberge **2 3 4 5 6 7 8 Optie van [Mijn Media] menu**

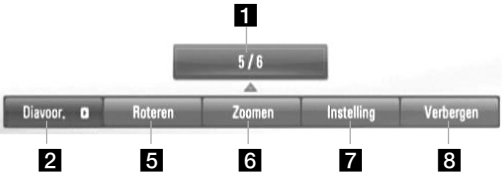

- Gebruik  $\le$  > om vooruit te gaan naar het vorige of volgende bestand.
- **2** Druk op ENTER om de diapresentatie te starten of te pauzeren.
- c Druk op ENTER om de achtergrondmuziek af te spelen of te pauzeren. Deze optie is beschikbaar nadat de achtergrondmuziek geselecteerd is met behulp van de optie [Kies Muziek]. Deze optie is niet beschikbaar in het menu [Mijn Media].
- 4. Selecteert de achtergrondmuziek, Deze optie is niet beschikbaar in het menu [Mijn Media].
	- 1) Druk op ENTER en het menu zal worden weergegeven.
	- 2) Gebruik  $\wedge \vee \wedge \vee$  om een medium of map te selecteren met een muziekbestand of muziekbestanden.
	- 3) Druk op ENTER om uw selectie te bevestigen.

- **E** Druk op ENTER om het beeld met de klok mee te draaien. Deze optie is niet beschikbaar tijdens diapresentatie.
- f Gebruik de groene of gele knoppen voor het in- of uitzoomen van het beeld. U kunt door het gezoomde beeld gaan met behulp van de  $\land$  V < > knoppen. Druk op RETURN om het menu [Zoomen] af te sluiten en terug te keren naar de normale beeldafmeting.
- Selecteer een optie uit [Effect] of [Uitstel] optie met behulp van  $\wedge$  V. Gebruik < > voor het aanpassen en druk op ENTER om de geselecteerde optie in te stellen.

[Effect] – U kunt verschillende effecten toepassen bij het weergeven van foto's.

uit: Diavoorstelling zonder effecten.

Random: Effecten voor diavoorstellingen worden willekeurig toegepast.

Dia: Weergeven van een foto vanuit verschillende richtingen. Deur: De foto zal getoond worden als deuropening.

Raster: De foto zal getoond worden in tegels totdat er een volledig beeld is

[Uitstel] – U kunt de fotowachttijd tijdens de Diavoorstelling instellen.

8 Druk op ENTER om het optiemenu te verlaten. Om het menu opnieuw te laten weergeven drukt u op ENTER.

### Tips:

- Voor de bestanden op de schijf of USB toestel kunt u het bestandsnummer invoeren met behulp van de nummertoetsen (0-9) om direct naar een specifiek bestand te gaan.
- U kunt de diavoorstelling starten zonder optiemenu door te drukken op  $\blacktriangleright$  tijdens het bekijken van een fotobestand in volledig scherm.
- Gebruik  $\wedge \vee \wedge$  voor het selecteren van een map en druk op ENTER en u kunt de bestanden in de map zien. Indien u naar een hogere of lagere directory wilt gaan, gebruikt u  $\wedge$  V om naar de gewenste directory te gaan.
- Als de bestandsnaam een of meer codes bevat die niet kunnen worden weergegeven, is het mogelijk dat deze als onleesbaar wordt weergegeven.
- Afhankelijk van de DLNA server kan de op het scherm getoond bestandsnaam verschillen van de oorspronkelijke bestandsnaam.

### **Luisteren naar muziek tijdens diavoorstelling in het menu [Mijn Media]**

U kunt foto's als diavoorstelling bekijken terwijl u luistert naar muziekinhoud op het menu [Mijn Media].

- **1.** Druk op HOME en selecteer [Mijn Media] in het [Beginmenu].
- **2.** Selecteer een server uit de lijst en druk op ENTER voor het tonen van de gedeelde mappen van de server.
- **3.** Selecteer een muziekbestand in het menu en druk op ▶ voor het afspelen van de muziek.
- **4.** Gebruik  $\land$   $\lor$   $\lt$   $>$  voor het selecteren van een fotobestand in het menu en druk op ENTER om in volledige weergave te tonen.
- **5.** Selecteer [Diavoor.] optie en druk op ENTER voor het starten van de diavoorstelling.

### **Vereisten fotobestand (USB/SCHIJF)**

**Bestandsextensies:** ".jpg", ".jpeg", ".png"

#### **Geadviseerde grootte:**

Minder dan 4.000 x 3.000 x 24 bits/pixels Minder dan 3.000 x 3.000 x 32 bits/pixels

#### **CD-R/RW, DVD±R/RW, BD-R/RE formaat:**

ISO 9660+JOLIET, UDF en UDF Bridge formaat

#### **Maximum bestanden/mappen:**

Minder dan 2000 (totaal aantal bestanden en mappen)

#### **Opmerkingen betreffende fotobestanden**

- Progressieve en verliesvrije gecomprimeerde foto beeldbestanden worden niet ondersteund.
- Afhankelijk van de grootte en het aantal fotobestanden kan het enkele minuten duren om de inhoud van de media te lezen.

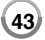

## **Mijn Media functies gebruiken**

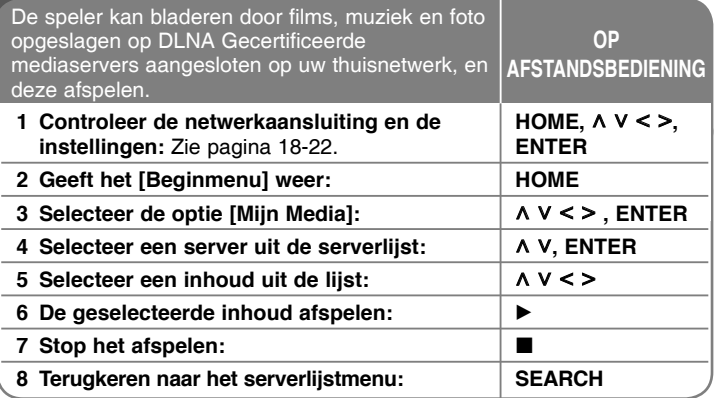

### **Over DLNA**

Deze speler is een DLNA Gecertificeerde digitale mediaspeler die film, foto en muziekinhoud van uw DLNA Gecertificeerd netwerktoestel en DLNA server kan tonen en afspelen.

De Digital Living Network Alliance (DLNA) is een industriebrede organisatie van consumenten elektronica, computerindustrie en mobiele toestellen bedrijven. Digital Living verstrekt consumenten met eenvoudig te delen digitale media door een bekabeld of draadloos netwerk in huis. Het DLNA certificaatlogo zorgt dat het eenvoudig is om producten te vinden die voldoen aan de DLNA Compatibiliteitsrichtlijnen. Dit toestel voldoet aan DLNA Compatibiliteitsrichtlijnen v1.5. Indien een PC met DLNA serversoftware draait of ere en ander DLNA

compatibel toestel aangesloten is op deze speler, kan het noodzakelijk zijn om de software of andere toestellen anders in te stellen. Zie voor meer informatie de gebruiksinstructies voor de software of het toestel.

### **Informatie over Nero MediaHome 4 Essentials**

Nero MediaHome 4 Essentials is software voor het delen van op uw computer opgeslagen film-, muziek- en fotobestanden met deze speler die fungeert als een met DNLA compatibele digitale mediaserver.

#### Opmerkingen:

- De cd-rom met Nero MediaHome 4 Essentials is alleen voor pc's geschikt en mag niet op deze speler of op andere apparaten dan een pc worden afgespeeld.
- De geleverde Nero Media Home 4 Essentials CD-ROM is een aangepaste software editie die alleen geschikt is voor het delen van bestanden en mappen op deze speler.
- De geleverde Nero Media Home 4 Essentials software ondersteunt de volgende functies niet: Transcoderen, Afstand UI, TV bediening, Internetdiensten en Apple iTunes
- Deze handleiding legt het gebruik met de Engelse versie van Nero Media Home 4 Essentials als voorbeeld. Volg de uitleg met verwijzing naar het daadwerkelijke gebruik van uw taalversie.

### **Nero Media Home 4 Essentials Installeren**

Nero Media Home 4 Essentials is software voor het delen van film-, muziek- en fotobestanden opgeslagen op uw computer met deze speler. Voordat u Nero Media Home 4 Essentials installeert, controleert u onderstaande systeemvoorwaarden.

- Windows<sup>®</sup> XP (Service Pack 2 of hoger), Windows Vista<sup>®</sup> (geen Service Pack vereist), Windows® XP Media Centre Edition 2005 (Service Pack 2 of hoger), Windows Server® 2003
- Windows Vista<sup>®</sup> 64-bit editie (toepassing werkt in 32-bit modus)
- Ruimte op harde schijf: 200 MB harde schijf ruimte voor een normale installatie van Nero Media Home stand-alone
- 1.2 GHz Intel<sup>®</sup> Pentium<sup>®</sup> III of AMD Sempron<sup>™</sup> 2200+ processors
- Geheugen: 256 MB RAM
- Grafische kaart met minimal 32 MB videogeheugen, minimum resolutie van 800 x 600 pixels en 16-bit kleurinstellingen
- Windows<sup>®</sup> Internet Explorer<sup>®</sup> 6.0 of higher
- Direct $X^{\textcircled{\textcircled{\tiny 2}}}$  9.0c revisie 30 (Augustus 2006) of hoger
- Netwerkomgeving: 100 Mb Ethernet, WLAN (IEEE 802.11b/g/n)

Start uw computer op en plaats de Nero Media Home 4 Essentials CD-ROM in het CD-ROM station van uw computer. Een installatie wizard leidt u door het snelle en eenvoudige installatieproces. Ga als volgt te werk om Nero Media Home 4 Essentials te installeren:

- **1.** Sluit alle Microsoft Windows programma's en sluit iedere anti-virus software die ingeschakeld is, uit.
- **2.** Plaats de Nero Media Home 4 Essentials CD-ROM in het CD-ROM station van uw computer.
- **3.** Klik op [Nero Media Home 4 Essentials]. De installatie is voorbereid en de installatie wizard wordt getoond.
- **4.** Klik op de knop [Next] voor het tonen van het invoerscherm voor het serienummer.

Klik op [Next] om naar de volgende stap te gaan.

- **5.** Indien u alle voorwaarden accepteert, klikt u op het vak [I accept the License Conditions] en klikt u op [Next]. Installatie zonder deze overeenkomst is niet mogelijk.
- **6.** Klik op [Typical] en klik op [Next]. Het installatieproces wordt gestart.
- **7.** Indien u deel wilt nemen aan de anonieme gegevensverzameling, selecteert u het vakje en klikt u op de knop [Next].
- **8.** Klik op de knop [Exit] voor het voltooien van de installatie.

### **Bestanden en mappen delen**

Op uw computer moet u de map met film, muziek en/of foto inhoud delen om ze af te kunnen spelen met de functies van [Mijn Media]. Dit deel legt de procedure voor het selecteren van gedeelde mappen op uw computer uit.

- **1.** Dubbelklik op het bureaublad op het pictogram "Nero Media Home 4 Essentials".
- **2.** Klik op het pictogram [Network] aan de linkerkant en bepaal uw netwerknaam in het veld [Network name]. De Netwerknaam die u invert zal door uw speler herkend worden.
- **3.** Klik op het pictogram [Shares] aan de linkerkant.
- **4.** Klik op de tab [Local Folders] op het scherm [Shares].
- **5.** Klik op het pictogram [Add] voor het openen van het venster [Browse Folder].
- **6.** Selecteer de map met de bestanden die u wilt delen. De geselecteerde map wordt toegevoegd aan de lijst met gedeelde mappen.
- **7.** Klik op het pictogram [Start Server] om de server te starten.

### Opmerkingen:

- Indien de gedeelde mappen of bestanden niet op de speler getoond worden, klikt u op de map op de tab [Local Foldersr] en klikt u op [Rescan Folder] bij de knop [More].
- Bezoek voor meer informatie en software programma's.

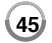

### **Gedeelde inhoud afspelen**

Op de BD speler kunt u film, foto en muziek inhoud die opgeslagen is op

- 1. Start een DLNA-gecertificeerde mediaserver die aan uw thuisnetwerk is verbonden.
- **2.** Druk op HOME. Het afgespeelde beeld verschijnt op het beeldscherm.<br>**3.** Kies A V < > voor het selecteren van [Miin Media] en druk op
- **3.** Kies  $\wedge \vee \wedge \vee$  voor het selecteren van [Mijn Media] en druk op ENTER. Het afgespeelde beeld verschijnt op het beeldscherm.

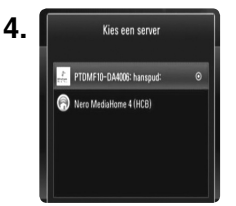

Selecteer een server uit de lijst met behulp van  $\wedge$  V en druk op ENTER voor het tonen van de gedeelde mappen van de server.

### Opmerkingen:

- Afhankelijk van de mediaserver kan het noodzakelijk zijn dat deze speler toestemming krijgt van de server.
- Indien u de beschikbare mediaserver opnieuw wilt scannen, drukt u op de blauwe knop.

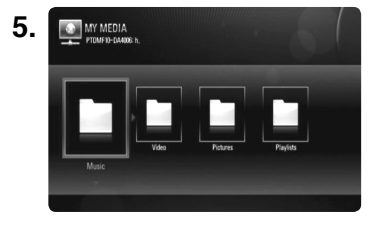

Gebruik  $\wedge \vee \leq \geq \vee$  oor het navigeren naar de gedeelde inhoudlijst en selecteer de inhoud die u wilt afspelen. In het menu [Mijn Media] gebruikt u de rode of blauwe knop om naar het eerste of het laatste bestand/Map te gaan en de groene of gele knop om naar de vorige of volgende pagina te gaan.

- **6.** Druk op ENTER of ▶ om de geselecteerde inhoud af te spelen. **Opmerking:** U kunt verschillende afspeelfuncties gebruiken. Zie pagina 33-37.
- **7.** Druk op om het afspelen te stoppen en terug te keren naar het inhoudlijst menu.

### **Opmerkingen betreffende My Media functies**

- Om het bestand op de mediaserver af te spelen moeten de speler en de mediaserver aangesloten zijn op hetzelfde access point.
- Omdat de compatibiliteit en de beschikbare afspeelfuncties in het menu [Mijn Media] getest zijn op de bundel DLAN server (Nero Media Home 4 Essentials) omgeving, bestandsvereisten en afspeelfuncties in het menu [Mijn Media] kunnen verschillen per mediaserver.
- De bestandsvereisten op pagina 47 zijn niet altijd compatibel. Er kunnen bepaalde beperkingen gelden voor bestandseigenschappen en de mogelijkheden van de mediaserver.
- Indien u na het selecteren van een filmbestand op TITLE/POPUP drukt, zal de bestandsinformatie op het scherm getoond worden. Maar de informatie kan fout zijn vergeleken met de daadwerkelijke bestandseigenschappen.
- Het miniatuur van de niet afspeelbare bestanden kan getoond worden in het menu [Mijn Media], maar die kunnen niet afgespeeld worden op deze speler.
- Indien er een niet afspeelbaar muziekbestand in het menu [Mijn Media] aanwezig, zal de speler het bestand overslaan en het volgende bestand afspelen.
- De bestandsinformatie die aangegeven wordt op het scherm is misschien niet correct voor muziek- en filmbestanden in het menu [Mijn Media].
- Het afspelen van film ondertitelingsbestanden is alleen beschikbaar bij een mediaserver die gemaakt is door de in dit pakket geleverde Nero Media Home 4 Essentials software.
- De namen van het ondertitelingsbestand en het filmbestand moeten hetzelfde zijn en moeten in dezelfde map geplaatst zijn.
- Indien de ondertitelingsbestanden toegevoegd zijn na het indexeren van een directory, dan moet de gebruiker de map uit de gedeelde lijst verwijderen en opnieuw toevoegen.
- De afspeel- en gebruikskwaliteit van de functie [Mijn Media] kan beïnvloedt worden door de staat van uw thuisnetwerk.
- De bestanden van verwijderbare media, zoals een USB station, DVD stations etc. op uw mediaserver kan misschien niet goed gedeeld worden.

### **Bestandscompatibiliteit**

#### **Algemeen**

**Bestandsextensies:** ".jpg", ".jpeg", ".png", ".avi", ".divx", ".mpg", ".mpeg", ".mkv", ".mp4", ".mp3", ".wma", ".pcm" (LPCM)

• Beschikbare bestandextensies verschillen per server.

#### **Maximum bestanden/mappen:**

Minder dan 2000 (totaal aantal bestanden en mappen)

#### **Muziekbestanden**

**Bemonsteringsfrequentie:** binnen 8 - 48 kHz (WMA), binnen 11 - 48 kHz (MP3), 44.1 de 48 kHz (LPCM)

**Bitsnelheid:** binnen 8 - 320 kbps (WMA, MP3), 768Kbps de 1.536Mbps (LPCM)

#### **Fotobestanden**

#### **Aanbevolen fotogrootte:**

Minder dan 4.000 x 3.000 x 24 bits/pixels Minder dan 3.000 x 3.000 x 32 bits/pixels

#### **Filmbestanden**

**Beschikbare resolutiegrootte:** 1920 x1080 (B x H) pixels

**Afspeelbare ondertiteling:** SubRip (.srt / .txt), SAMI (.smi), SubStation Alpha (.ssa/.txt), MicroDVD (.sub/.txt), SubViewer 1.0 (.sub), SubViewer 2.0 (.sub/.txt), TMPlayer (.txt), DVD Subtitle System (.txt)

- De ondertitelingsbestanden worden niet getoond in het menu [Mijn Media].
- Het bekijken van interne ondertiteling is niet beschikbaar voor het afspelen van mkv/mp4 bestanden.
- Indien ern meer dan 1 ondertitelingsbestand aanwezig is in de map, dan is de weergaveprioriteit als volgt:

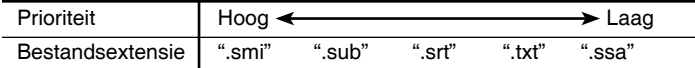

**Afspeelbaar Coderingsformaat:** "DIVX3.xx", "DIVX4.xx", "DIVX5.xx", "XVID", "DIVX6.xx" (alleen standaard afspelen), DIVX-HD, MPEG1 SS, MPEG2 PS, MPEG2 TS

**Audioformaat:** "Dolby Digital", "DTS", "MP3", "WMA", "AAC", "AC3"

**Bemonsteringsfrequentie:** Binnen 32 - 48 kHz (WMA), Binnen 16 - 48 kHz (MP3)

**Bitsnelheid:** Binnen 20 - 320 kbps (WMA), Binnen 32 - 320 kbps (MP3)

- De bestandsnaam van film en ondertiteling zijn beperkt tot 128 tekens.
- Niet alle WMA audioformaten zijn compatibel met dit toestel.
- Deze speler ondersteunt H.264/MPEG-4 AVC Profiel Hoofd, Hoog bij Niveau 4.1. Bij een bestand met een hoger niveau zal het waarschuwingsbericht op het scherm getoond worden.
- Deze speler ondersteunt een bestand opgenomen met GMC<sup>\*1</sup> of Opel\*2 niet. Er zijn videocodeertechnieken in MPEG4 standaard, zoals DIvX of XVID hebben

\*1 GMC – Global Motion Compensation

\*2 Qpel – Kwart pixel

## **Afspelen van You Tube video's**

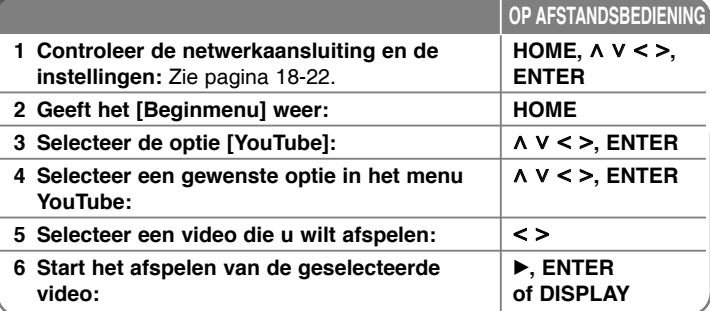

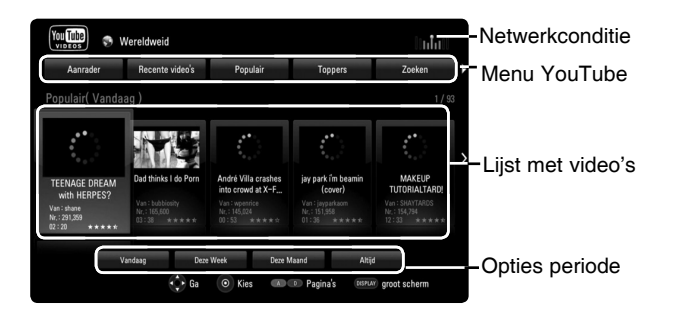

### **Over het menu YouTube**

Er zijn verschillende opties in het menu YouTube. Gebruik  $\wedge \vee \wedge \geq$  om een optie te selecteren en druk op ENTER om de opties te selecteren zoals hieronder beschreven.

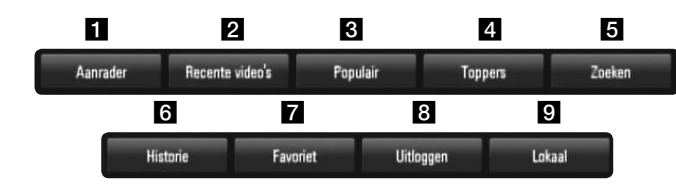

- **1** Aanrader De lijst met video's waar het om gaat zal worden weergegeven.
- $\overline{2}$  Recente video's De meest recent geüpdate videolijst zal worden weergegeven.
- c Populair De lijst met meest bekeken video's zal worden weergegeven. De periode-optie wordt aan de onderkant van het scherm weergegeven.
- 4 Toppers De lijst met best geëvalueerde video's van de server van YouTube zal worden weergegeven. De periode-optie wordt aan de onderkant van het scherm weergegeven.
- **E** Zoeken Het toetsenbordmenu zal worden weergegeven. Zie "Zoeken in video's" op pagina 50 voor meer details.
- f Historie De lijst met eerder afgespeelde video's op dit toestel zal getoond worden. U kunt maximaal 25 video's opslaan.
- **Z** Favoriet Deze optie zal alleen worden weergegeven als de eenheid in intekenstatus is. Geeft de lijst video's weer die is gerangschikt in de YouTube-server onder uw account. Sommige video's komen niet voor in uw lijst [Favoriet], zelfs niet als de video's op de server gerangschikt zijn.
- **R** Inloggen (Uitloggen) geeft het toetsenbordmenu weer om in te tekenen of geeft de uittekenstatus terug. Zie "Intekenen met uw YouTube-account" op pagina 50 voor meer details.
- $\Omega$  Lokaal Kies van welk land uw video's zou willen bekijken. De landen opgenoemd in het menu [Lokaal] kunnen anders zijn dan die opgenoemd op de website van YouTube.

### Opmerkingen:

- Het menu YouTube kan 5 video's in de lijst weergeven. Druk op de rode of blauwe knop om volgende/vorige 5 video's weer te geven.
- Als u de optie [Populair] of [Toppers] in het menu YouTube selecteert, zullen de periodeopties aan de onderkant van het scherm worden weergegeven. Gebruik  $\wedge \vee \leq \geq$  om een periodeoptie te selecteren en druk op ENTER om de videolijst binnen de geselecteerde periode weer te geven.
- De videolijst die op de speler doorzocht werd, kan verschillen van de lijst doorzocht door een web-browser op de PC.

### **Over het afspeelscherm voor YouTube**

Wanneer u drukt op  $\blacktriangleright$  of ENTER bij de video die u bekijkt, zal het afspeelscherm en inhouddetail op het scherm worden weergegeven.

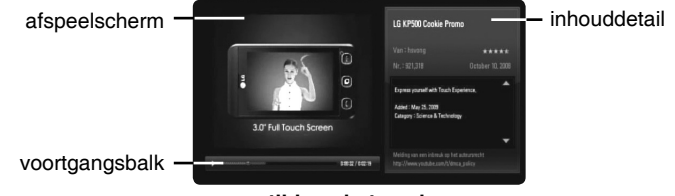

**tijdens het spelen**

En wanneer het afspelen eindigt of stopt, zal het gestopte afspeelscherm en de verwante lijst met video's op het scherm worden weergegeven. Gebruik  $\wedge \vee \wedge \vee$  om de huidige video of een video van een verwante lijst met video's te selecteren en drukt vervolgens op ▶ of ENTER om de geselecteerde video af te spelen.

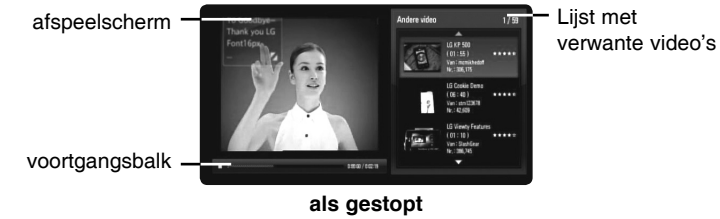

Als u op DISPLAY drukt bij de video die u wilt bekijken, start het afspelen in volledig scherm.

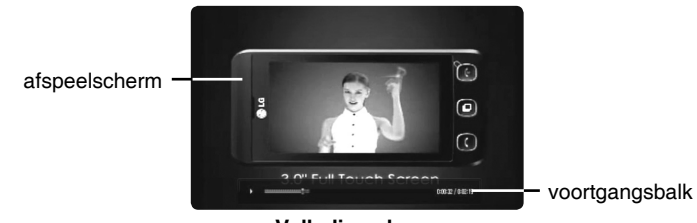

**Volledig scherm**

Druk op DISPLAY om over te schakelen tussen afspelen in volledig scherm en afspeelscherm met inhouddetails.

### **Een video afspelen**

Tijdens het afspelen van een video van YouTube via uw speler, kunt u het afspelen regelen. U kunt de knoppen op de afstandsbediening gebruiken en bekijken hervatten, net zoals wanneer u een DVD bekijkt. Als u de film afspeelt, doen de knoppen op de afstandsbediening het volgende:

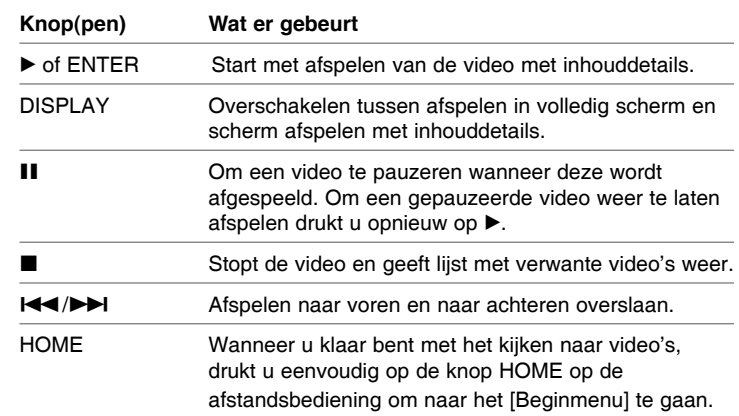

#### Opmerkingen:

- De instellingen van de speler hebben geen invloed op de afspeelkwaliteit van YouTube-video's.
- Het afspelen van YouTube-video's kan gepauzeerd, gestopt of gebufferd worden afhankelijk van uw breedbandsnelheid. Wij raden een minimale verbindingssnelheid aan van 1,5 Mbps. Voor de beste afspeelconditie is een verbindingssnelheid van 4,0 Mbps vereist. Soms varieert uw breedbandsnelheid op basis van de netwerkcondities van uw provider. Neem contact op met uw provider als u problemen hebt om een snelle verbinding te onderhouden die betrouwbaar is of als u de verbindingssnelheid wilt verhogen. Vele providers bieden een scala aan snelheidopties voor breedband.

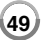

### **Zoeken in video's**

U kunt video's doorzoeken door zoekwoorden in te voeren tot 128 tekens.Gebruik  $\le$  > om de optie [Zoeken] in het menu te selecteren en drukt op ENTER om het toetsenbordmenu weer te geven. Gebruik  $\wedge \vee \wedge \vee$  om een teken te selecteren en druk vervolgens op ENTER om uw selectie te bevestigen op het toetsenbordmenu.

Bij het invoeren van een teken wordt er een maximum van 5 suggestiewoorden getoond.

Om een letter met een accent in te voeren, selecteert u de letter in de uitgebreide tekenset.

Voorbeeld: Selecteer "D" en druk op DISPLAY om de uitgebreide tekenset te tonen. Selecteer "D" of "Ď" met behulp van  $\le$  > en druk op ENTER.

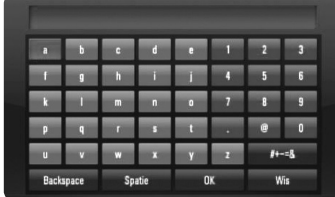

[OK]: Verwante video's van zoekwoorden zoeken.

[Wis]: Alle ingevoerde tekens wissen.

[Spatie]: Voert een spatie op de cursorpositie in.

[Backspace]: Verwijder het vorige teken bij de cursorpositie.

[ABC / abc / #+-=&]: Verandert de instelling van het toetsenbordmenu in hoofdletter, kleine letter of symbolen.

Wanneer u klaar bent met het invoeren van de zoektermen, selecteert u [OK] en drukt op ENTER om de lijst met verwante video's weer te geven.

#### Opmerking:

Beschikbare talen om in te voeren in het toetsenbordmenu zijn als volgt: Engels, Spaans, Italiaans, Frans, Duits, Nederlands, Portugees, Zweeds, Pools en Tsjechisch

### **Intekenen met uw YouTube-account**

Om video's te bekijken van de videolijst met [Favoriet] op de YouTubeserver met uw account, dient u in te tekenen op uw account van YouTube. Gebruik  $\le$  > om de optie [Inloggen] in het menu te selecteren en druk op ENTER om het toetsenbordmenu weer te geven. Gebruik  $\wedge \vee \wedge$  om een teken te selecteren en druk vervolgens op ENTER om uw selectie te bevestigen op het toetsenbordmenu.

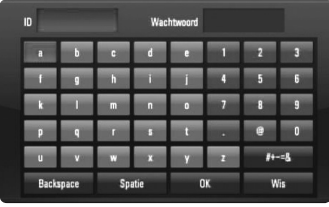

[OK]: Eindig met het invoeren van een ID of een wachtwoord. [Wis]: Wis alle ingevoerde tekens.

[Spatie]: Voegt een spatie op de cursorpositie in.

[Backspace]: Verwijder het eerdere teken bij de cursorpositie.

[ABC / abc / #+-=&]: Verander de menu-instellingen van het toetsenbord in hoofdletters, kleine letters of symbolen.

Als u zich wilt afmelden, selecteert u [Uitloggen] in het menu YouTube en drukt op ENTER.

Deze eenheid kan automatisch maximaal 5 ID's opslaan die eerder werden ingetekend. De lijst met ID's wordt weergegeven wanneer u de optie [Inloggen] selecteert. Selecteer een opgeslagen ID in de lijst en drukt op ENTER om het toetsenbordmenu weer te geven met de geselecteerde ID ingevoerd. U moet alleen het wachtwoord nog invoeren om in te tekenen.

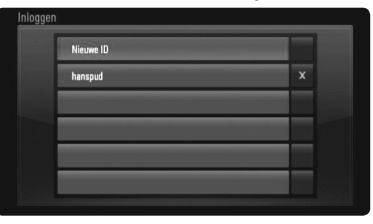

[Nieuwe ID]: Geeft het toetsenbordmenu weer voor het invoeren van een nieuwe ID en een nieuw wachtwoord.

[X]: Verwijder de opgeslagen ID zoals getoond links van het symbool [X].

**50**

## **Naar de radio luisteren**

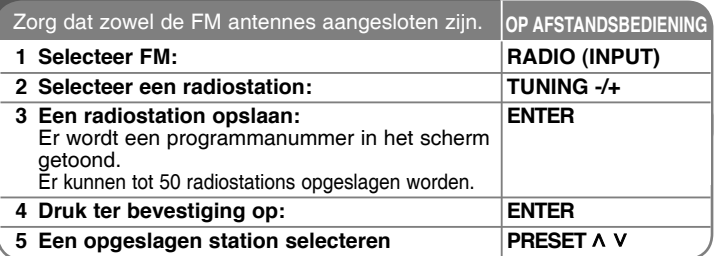

### **Luisteren naar de radio – wat u nog meer kunt doen**

#### **Automatisch zoeken naar radiostations**

Houd TUNING -/+ langer dan een seconde ingedrukt. De tuner zal automatisch scannen en stoppen zodra een radiostation gevonden is.

#### **Kies een programmanummer voor het radiostation**

Het programmanummer kan bij het opslaan van een radiostation gekozen worden. Indien de speler automatisch een programmanummer toont, drukt u op PRESET  $\wedge$ /V om dit te wijzigen. Druk op ENTER om het gekozen nummer op te slaan.

#### **Alle opgeslagen stations wissen**

Houd ENTER twee seconden ingedrukt. ERASE ALL knippert op het scherm. Druk op ENTER om alle opgeslagen stations te wissen.

#### **Slechte FM-ontvangst verbeteren**

Druk op MO./ST. Hierdoor wordt de tuner van stereo naar mono overgeschakeld en wordt normaliter de ontvangst verbeterd.

#### **Informatie over een radiostation bekijken**

De FM tuner wordt geleverd werd met RDS (Radio Data System). Dit toont informatie over het radiostation waarnaar geluisterd wordt. Door herhaaldelijk op RDS om te bladeren door de verschillende gegevenstypes: **PS** (Programmaservice naam) De naam van het kanaal wordt op het scherm getoond. **PTY** (Herkenning programmatype) Het programmatype (bijv. Jazz of Nieuws) wordt op het scherm getoond. **RT** (Radiotekst) Een tekstbericht met speciale informatie van het station dat uitzendt, wordt getoond. Deze tekst kan rollen over het scherm. **CT** (Tijd bestuurd door het station) Dit toont de tijd en datum zoals uitgezonden door het station.

U kunt genieten van de afbeeldingen en het geluid van uw component met behulp van het HDMI UIT contactpunt.

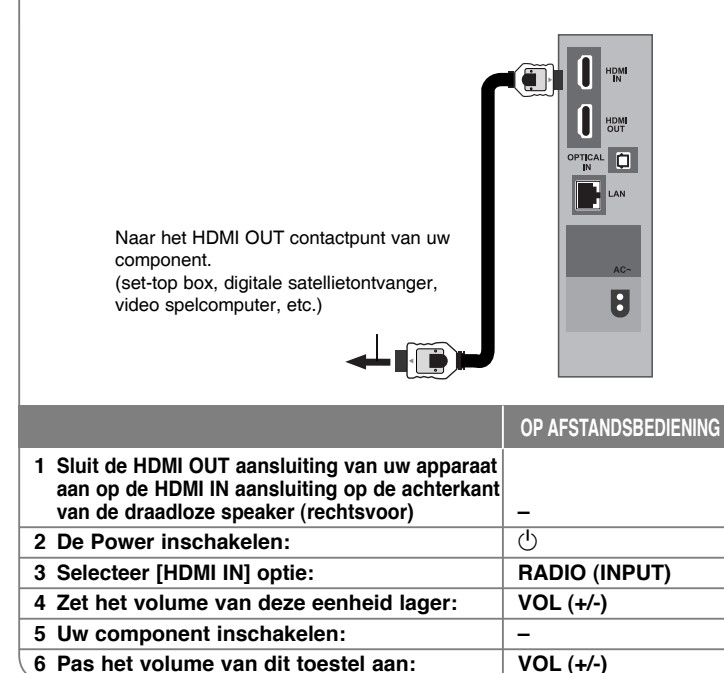

#### Opmerkingen:

- U kunt de videoresolutie niet wijzigen in de HDMI IN modus. Wijzig de videoresolutie van het aangesloten toestel.
- U kunt de SIMPLINK functie niet gebruiken in de HDMI IN modus.
- De instelling van de geluidsmodus is niet beschikbaar indien Dolby Digital Plus, Dolby TrueHD en DTS-HD afgespeeld worden in HDMI IN modus.
- Indien het uitgevoerde videosignaal abnormal is als uw PC aangesloten is op het HDMI IN contactpunt, wijzigt u de resolutie van uw PC naar 576p, 720p, 1080i of 1080p.

## **De HDMI IN poort gebruiken De OPTICAL IN-stekkerbussen gebruiken**

U kunt uw voordeel doen met het geluid van uw component met de digitale optische outputsteker van de luidsprekers van het systeem.

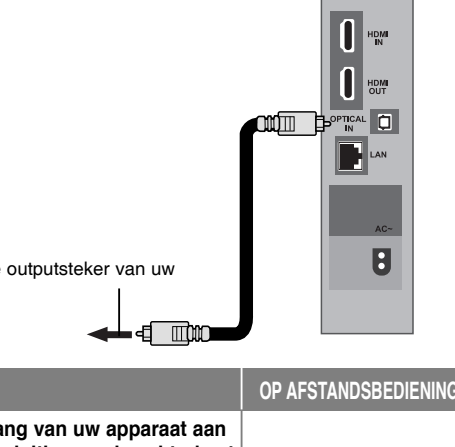

Naar de digitale optische outputsteker van uw component

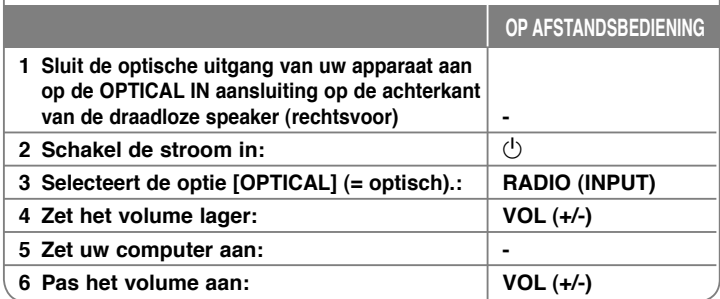

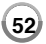

## **Referentie**

### **Een TV regelen met de geleverde astandbediening**

U kunt het volume, de inputbron, en de power-status van uw LG/GoldStar TV bedienen met de geleverde afstandsbediening.

U kunt uw LG/GoldStar TV bedienen met behulp van onderstaande knoppen.

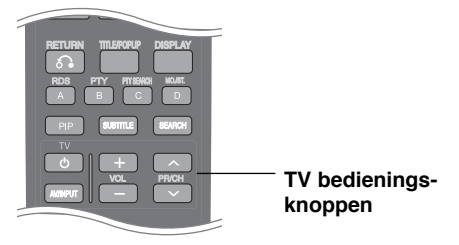

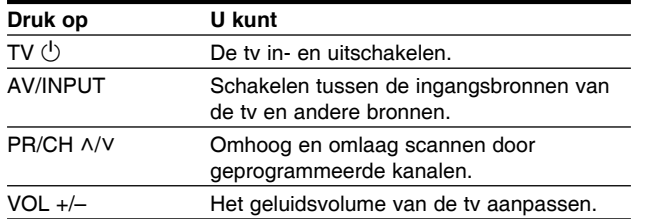

### **Uw astandbediening instellen om uw TV te regelen**

U kunt uw LG/ GoldStar TV bedienen met de geleverde afstandsbediening.

Terwijl u de TV  $\bigcirc$  knop ingedrukt houdt, drukt u op PR/CH  $\land$  of V. Laat de knop TV  $(1)$  los om de instelling te voltooien.

Het kan noodzakelijk zijn om, na het vervangen van de batterijen, de afstandsbediening te resetten.

### **Klantenondersteuning**

Met behulp van de nieuwste software kunt u de speler bijwerken om de werking ervan te verbeteren en/of nieuwe functies toe te voegen. Ga naar http://lgservice.com of neem contact op met de klantenservice van LG Electronics om de nieuwe software voor deze speler te verkrijgen (mits bijgewerkte softwareversies beschikbaar zijn).

• Ontwerp en specificaties kunnen zonder voorafgaande mededeling worden gewijzigd.

#### **Het toestel resetten**

**Indien u een van de volgende symptomen aantreft…**

- Indien de speler ingeschakeld is, maar het toestel wilt niet aan of uit schakelen.
- Het voorpaneelscherm werkt niet.
- Het toestel werkt niet normaal.

**U kunt het toestel als volgt resetten:**

- Houd de  $\circlearrowright$  knop langer dan 5 seconden ingedrukt. Hierdoor schakelt het toestel uit en weer in.
- Trek de stroomkabel uit, wacht 5 seconden en steek weer in.

### **Taalcodes**

Gebruik deze lijst om de door u gewenste taal voor de volgende begininstellingen in te voeren: [Schijfaudio], [Schijfondert.] en [Schijfmenu].

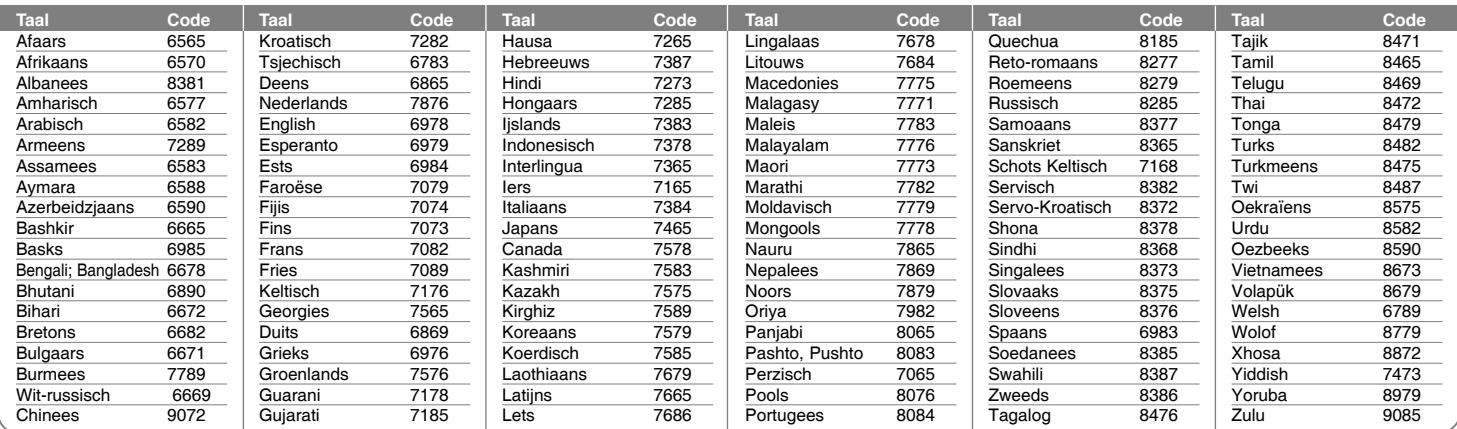

## **Regiocodes**

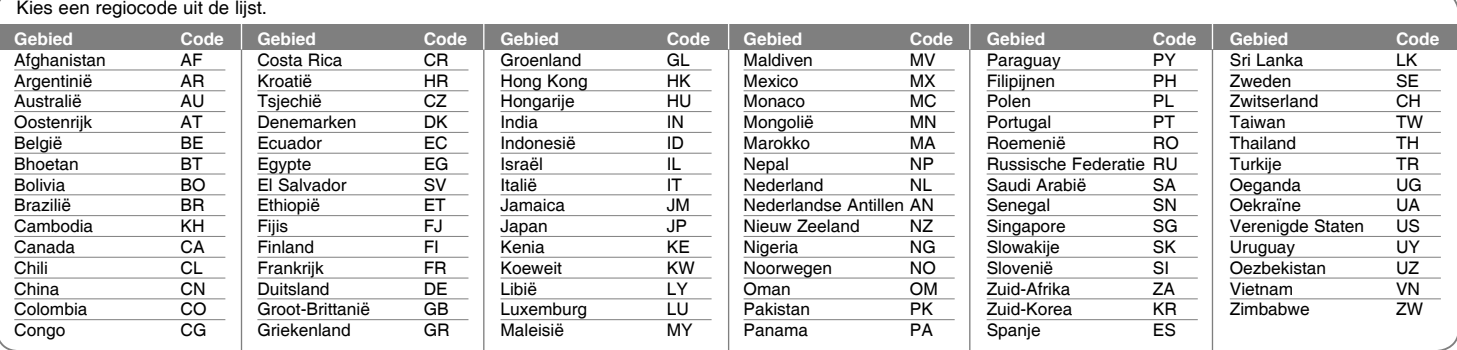

# **Oplossen van problemen**

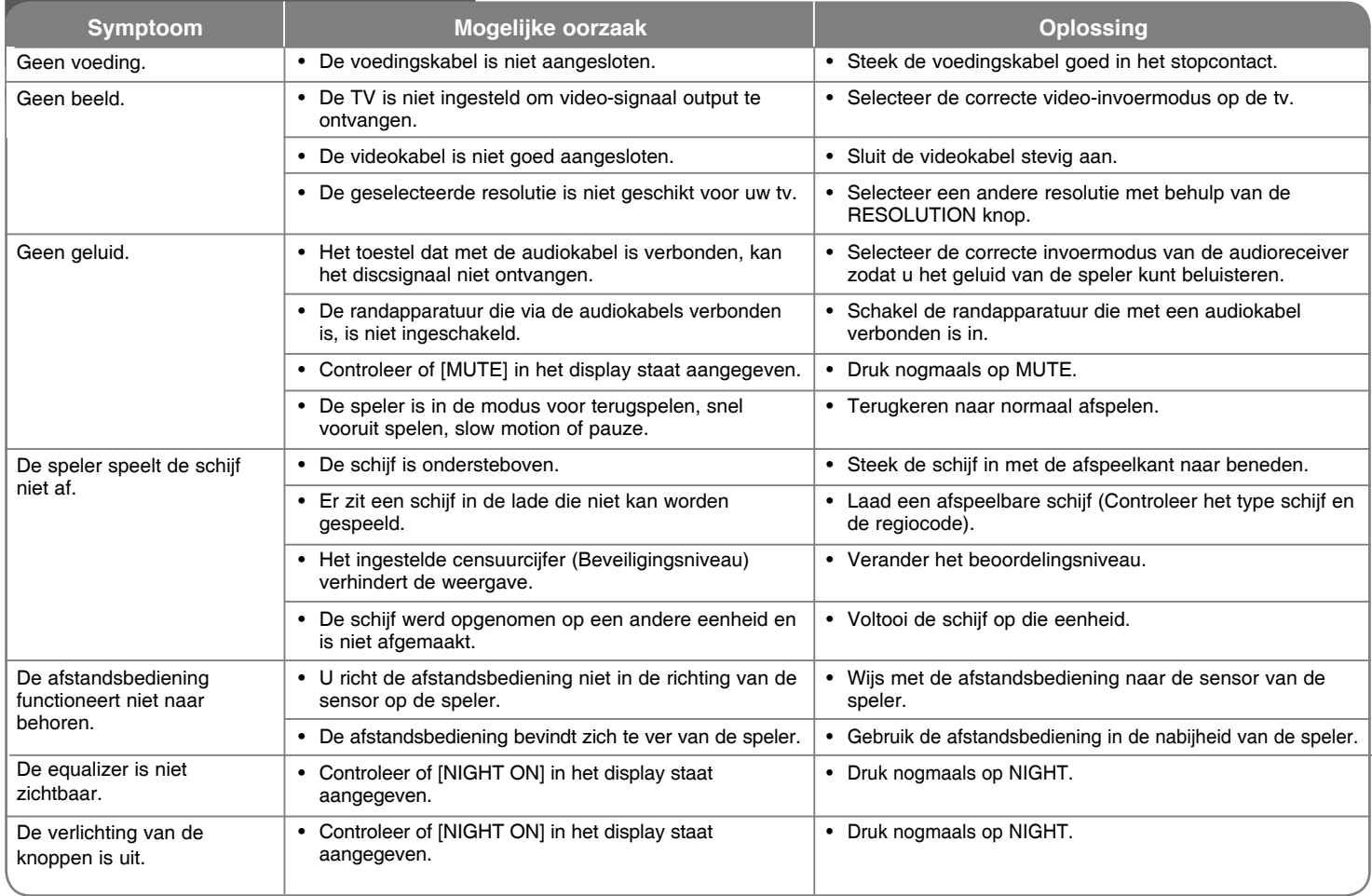

## **Oplossen van problemen**

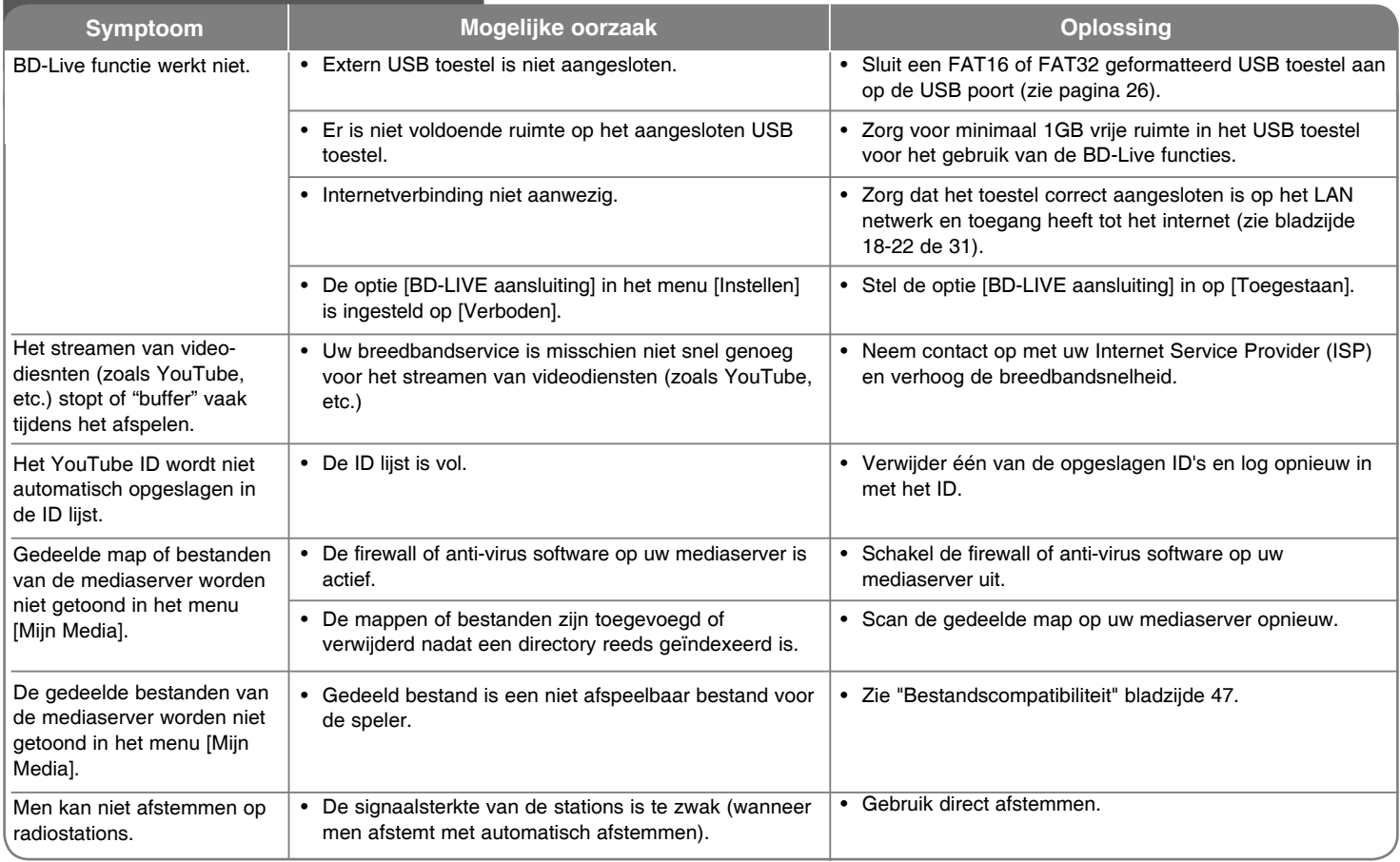

## **Technische specificaties**

### **Algemeen**

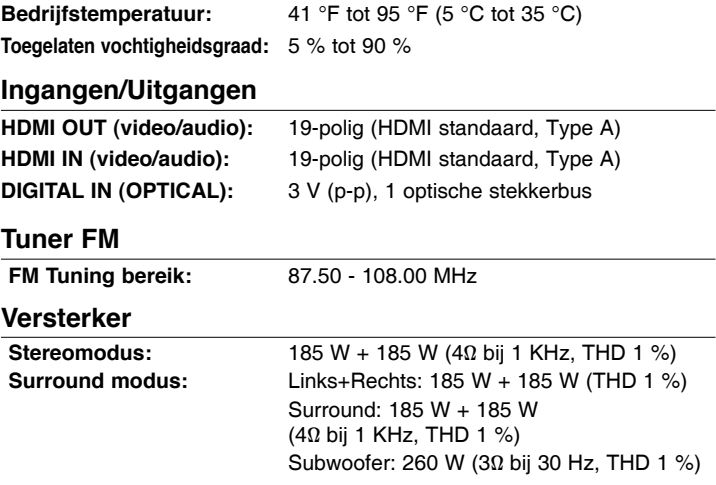

### **Systeem**

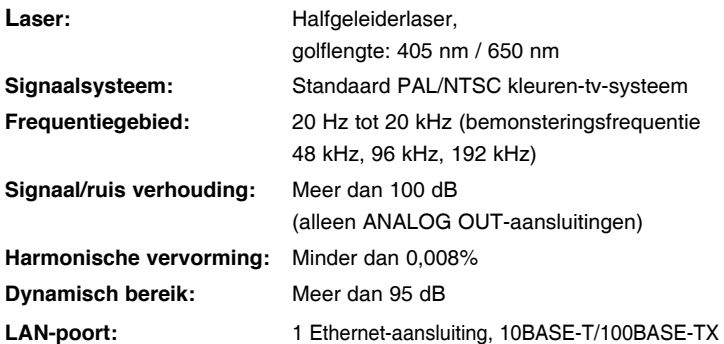

### **Luidsprekers**

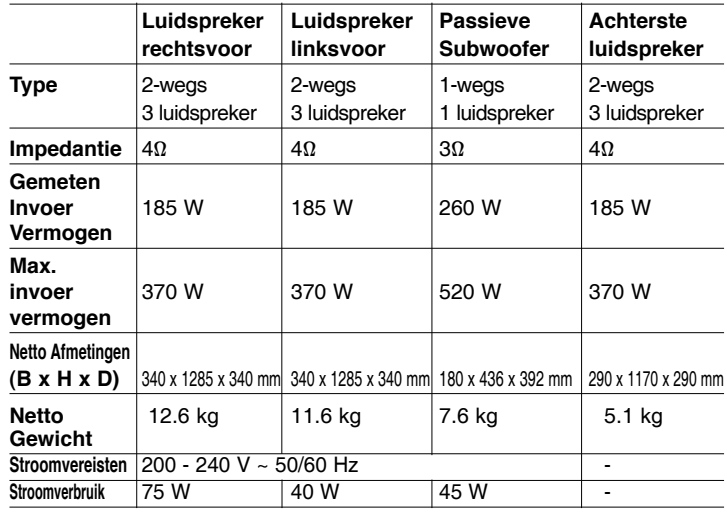

### **Draadloze Receiver**

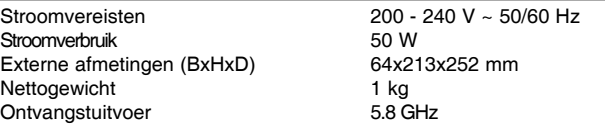

### **Toebehoren**

Luidsprekerkabel (2), Afstandsbediening (1), Batterij (2), HDMI-kabel (1), FM-antenne (1), Optische-kabel (1), Cd-rom met Nero MediaHome4 Essentials software (1)

## **BELANGRIJKE INFORMATIE BETREFFENDE NETWERKDIENSTEN**

#### LEES ZORGVULDIG. HET GEBRUIK VAN DE NETWERKDIENSTEN IS ONDERHEVIG AAN DE VOLGENDE VOORWAARDEN.

Voor het gebruik van de Netwerkdiensten is een Internetverbinding vereist. Deze wordt afzonderlijk verkocht, en u alleen bent hier verantwoordelijk voor. De Netwerkdiensten kunnen beperkt zijn, afhankelijk van de kwaliteit, mogelijkheden en technische beperkingen van uw internetservice.

De Netwerkdiensten zijn eigendom van derde partijen en kunnen beschermd worden door auteursrechten, patent, handelsmerken en/of andere wetgeving betreffende intellectuele eigendommen. De Netwerkdiensten worden alleen voor uw persoonlijke, en niet commerciële gebruik, verstrekt. Tenzij uitdrukkelijk toegestaan door de eigenaar van de inhoud of de service provider, mag u inhoud of diensten die beschikbaar zijn via dit product niet aanpassen, kopiëren, opnieuw publiceren, uploaden, plaatsen, verzenden, vertalen, verkopen, afgeleide werken maken, exploiteren of distribueren op welke manier dan ook.

LG IS NIET VERANTWOORDLEIJK VOOR UW GEBRUIK VAN DE NETWERKDIENSTEN. DE NETWERKDIENSTEN WORDEN VERSTREKT "ZOALS ZE ZIJN". VOOR ZOVER WETTELIJK TOEGESTAAN VERSTREKT LG GEEN VERTEGENWOORDIGINGEN OF GARANTIES VOOR (i) DE ACCURATESSE, GELDIGHEID, TIJDLIJNEN, WETTIGHEID OF VOLLEDIGHEID VAN EEN NETWERKDIENST DIE BESCHIKBAAR IS GESTELD VIA DIT PRODUCT; OF (ii) DAT DE NETWERKDIENSTEN VIRUSVRIJ ZIJN OF VRIJ ZIJN VAN ANDERE ONDERDELEN DIE DIT PRODUCT, UW COMPUTER, TELEVISIE, ANDERE APPARATUUR OF ANDERE EIGENDOMMEN KUNNEN INFECTEREN, BENADELEN OF BESCHADIGEN. LG VERWERPT EXPLICIET IMPLICIETE GARANTIES, INCLUSIEF, MAAR NIET BEPERKT TOT, GARANTIES VAN VERKOOPBAARHEID OF GESCHIKTHEID VOOR EEN BEPAALD DOEL.

IN GEEN GEVAL EN VOLGENS GEEN ENKELE WETGEVING, CONTRACTUEEL OF ONRECHTMATIG, STRIKTE VERANTWOORDELIJKHEID OF ANDERSZINS, ZAL LG VERANTWOORDING VERSCHULDIG ZIJN AAN U OF EEN DERDE PARTIJ VOOR ENIGE DIRECTE, INDIRECTE, INCIDENTELE, SPECIALE, WETTELIJKE, GEVOLG OF ANDERE SCHADE OF PROCESKOSTEN OF KOSTEN VOORTKOMEND UIT DE NETWERKDIENSTEN, ZELFS INDIEN OP DE HOOGTE GEBRACHT VAN ZULKE SCHADE OF INDIEN ZULKE SCHADE VOORZIEN HAD KUNNEN WORDEN.

De Netwerkdiensten kunnen op ieder moment beëindigd of onderbroken worden, en LG geeft geen garantie dat een Netwerkdienst gedurende een bepaalde tijd beschikbaar is. Gebruik van de Netwerkdiensten kan onderhevig zijn aan extra voorwaarden van de respectievelijke derde partij service provider. De Netwerkdiensten worden uitgezonden door derde partijen via een netwerk of verzendingsmogelijkheden waarover LG geen controle heeft. LG UITDRUKKELIJK VERWERPT VERANTWOORDELIJKHEID OF AANSPRAKELIJKHEID VOOR ONDERBREKINGEN OF OPSCHORTEN VAN EEN NETWERKDIENST.

LG is niet verantwoordelijk of aansprakelijk voor klantenservice gerelateerd aan Netwerkdiensten. Vragen of verzoeken moeten direct gesteld worden aan de respectievelijke verstrekkers van de Netwerkdiensten.

"Netwerkdienst(en)" betekent diensten van derde partijen die toegankelijk zijn via dit product, inclusief maar niet beperkt tot alle gegevens, software, koppelingen, berichten, video en andere inhoud die hierin aangetroffen worden of in combinatie hiermee gebruikt worden.

"LG" staat voor LG Electronics, Inc., het moederbedrijf en alle andere respectievelijke dochterondernemingen, filialen en gerelateerde bedrijven, wereldwijd.

## **Open bron software melding**

De volgende GPS executables en LGPL/MPL libraries die in dit product gebruikt worden zijn onderhevig aan de GPL2.0/LGPL2.1 Licentieovereenkomsten:

**GPL EXECUTABLES:** Linux kernel 2.6, bash, busy box, dhcpcd, mtd-utils, net-tools, procps, sysutils, tinylogin

**LGPL LIBRARIES:** uClibc, DirectFB, iconv, cairo, gnutls, libcrypt, libgpgerr, libusb

#### **gSOAP Openbare Licentie 1.3 BIBLIOTHEEK:** gsoap

LG Electronics biedt u de broncode aan op een CD-ROM voor de totale kostprijs, zoals distributie, zoals de mediakosten, verzending en verwerking. Stuur een email naar LG Electronics op: opensource@lge.com Deze aanbieding is geldig voor een periode van drie (3) jaar vanaf de datum van distributie van dit product door LG Electronics.

U kunt een kopie van de GPS, LGPL licenties verkrijgen bij **http://www. gnu.org/licenses/old-licenses/gpl-2.0.html en http://www.gnu.org/ licenses/old-licenses/lgpl-2.1.html.**

En u kunt tevens een gSOAP openbare licentie verkrijgen van **http://www. cs.fsu.edu/~engelen/license.html.** 

Deze software is gedeeltelijk gebaseerd op het werk van de Onafhankelijke JPEG Group copyright © 1991 -1998, Thomas G Lane.

Dit product bevat

- Gratis type bibliotheek: copyright © 2003 The Free Type Project (www. freetype.org).
- libpng library: copyright © 2004 Glenn Randers-Pehrson
- Zlib compression library: Copyright © 1995-2002 Jean-loup Gailly en Mark Adler.
- Expat bibliotheek: copyright © 2006 expat maintainers.
- OpenSSL bibliotheek:
	- Cryptografische software geschreven door Eric Young (eay@cryptsoft.com).
	- Software geschreven door Tim Hudson (tjh@cryptsoft.com).
	- Software ontwikkeld door de OpenSSL Project voor gebruik in de Open SSL Toolkit. (http://www.openssl.org)
- libcurl bibliotheek: Copyright © 1996 2008, Daniel Stenberg, daniel@ haxx.se
- boost C++ bibliotheek: © Copyright Beman Dawes 1999-2003
- UPnP SDK: Copyright © 2000-2003 Intel Corporation
- Libnet: © 1998 2004 Mike D. Schiffman mike@infonexus.com
- Libpcap

Dit product bevat andere open bron software.

- Copyright © David L. Mills 1992-2006
- Copyright © 1998-2003 Daniel Veillard.
- Copyright © 1998, 1999 Thai Open Source Software Center Ltd.
- Copyright © 1990 The Regents of the University of California.
- Copyright © 1998-2005 The OpenSSL Project.
- Copyright © 1991, 1992 Paul Kranenburg <pk@cs.few.eur.nl>
- Copyright © 1993 Branko Lankester <branko@hacktic.nl>
- Copyright © 1993 Ulrich Pegelow <pegelow@moorea.uni-muenster.de>
- Copyright © 1995, 1996 Michael Elizabeth Chastain <mec@duracef. shout.net>
- Copyright © 1993, 1994, 1995, 1996 Rick Sladkey <irs@world.std.com>
- Copyright © 1999,2000 Wichert Akkerman <wakkerma@debian.org Alle rechten voorbehouden.

Hierbij wordt aan elke persoon die een exemplaar van deze software en de daarmee verbonden documentatiebestanden (de "Software") verkrijgt zonder kosten toestemming verleend om deze software onbeperkt te verhandelen inclusief het onbeperkte recht tot het gebruiken, kopiëren, wijzigen, integreren, publiceren, distribueren, in onderlicentie geven en/of verkopen van kopieën van de software en personen aan wie de software is verstrekt toe te staan aldus te handelen, mits aan de volgende voorwaarden wordt voldaan:

DE SOFTWARE WORDT ALS ZODANIG VERSTREKT ZONDER WELKE NADRUKKELIJKE OF IMPLICIETE GARANTIE DAN OOK, INCLUSIEF MAAR NIET BEPERKT TOT DE GARANTIES VAN VERKOOPBAARHEID, GESCHIKTHEID VOOR EEN BEPAALD DOEL EN NIET-INBREUKMAKING. DE SCHRIJVERS OF DE RECHTHEBBENDEN OP DE AUTEURSRECHTEN ZULLEN IN GEEN GEVAL AANSPRAKELIJK ZIJN VOOR ENIGE CLAIM, SCHADE OF ANDERE AANSPRAKELIJKHEID ALS GEVOLG VAN EEN CONTRACTUELE VERPLICHTING, ONRECHTMATIGE DAAD OF ANDERSZINS, VOORTKOMEND UIT OF IN VERBAND MET DE SOFTWARE OF HET GEBRUIK VAN OF ANDERE TRANSACTIES IN DE SOFTWARE.

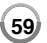

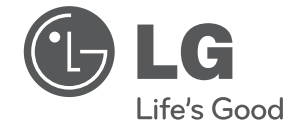

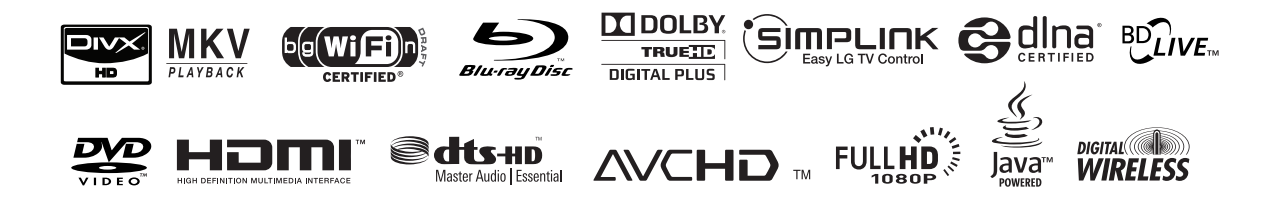